**DneScreen 6<br>
Interactive Display Hardware Manual**<br>
Covers all models: OneScreen Hubware(h6), OneScreen t<br>
and OneScreen Touchscreen (t6) **DneScreen 6<br>Interactive Display Hardware Manual**<br>Covers all models: OneScreen Hubware(h6), OneScreen Canvas (c6)<br>and OneScreen Touchscreen (t6) **OneScreen 6<br>
Interactive Display Hardware Manual<br>
Covers all models: OneScreen Hubware(h6), OneScreen Canvas (c6)<br>
and OneScreen Touchscreen (t6)<br>
And OneScreen Touchscreen (t6) OneScreen 6**<br>**OneScreen 6**<br>Interactive Display Hardware Manu<br>Covers all models: OneScreen Hubware(h6), OneScreen<br>and OneScreen Touchscreen (t6)

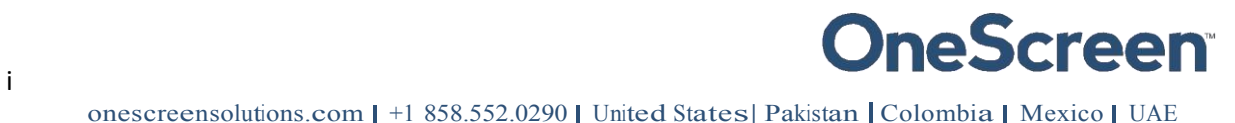

### **Contents**

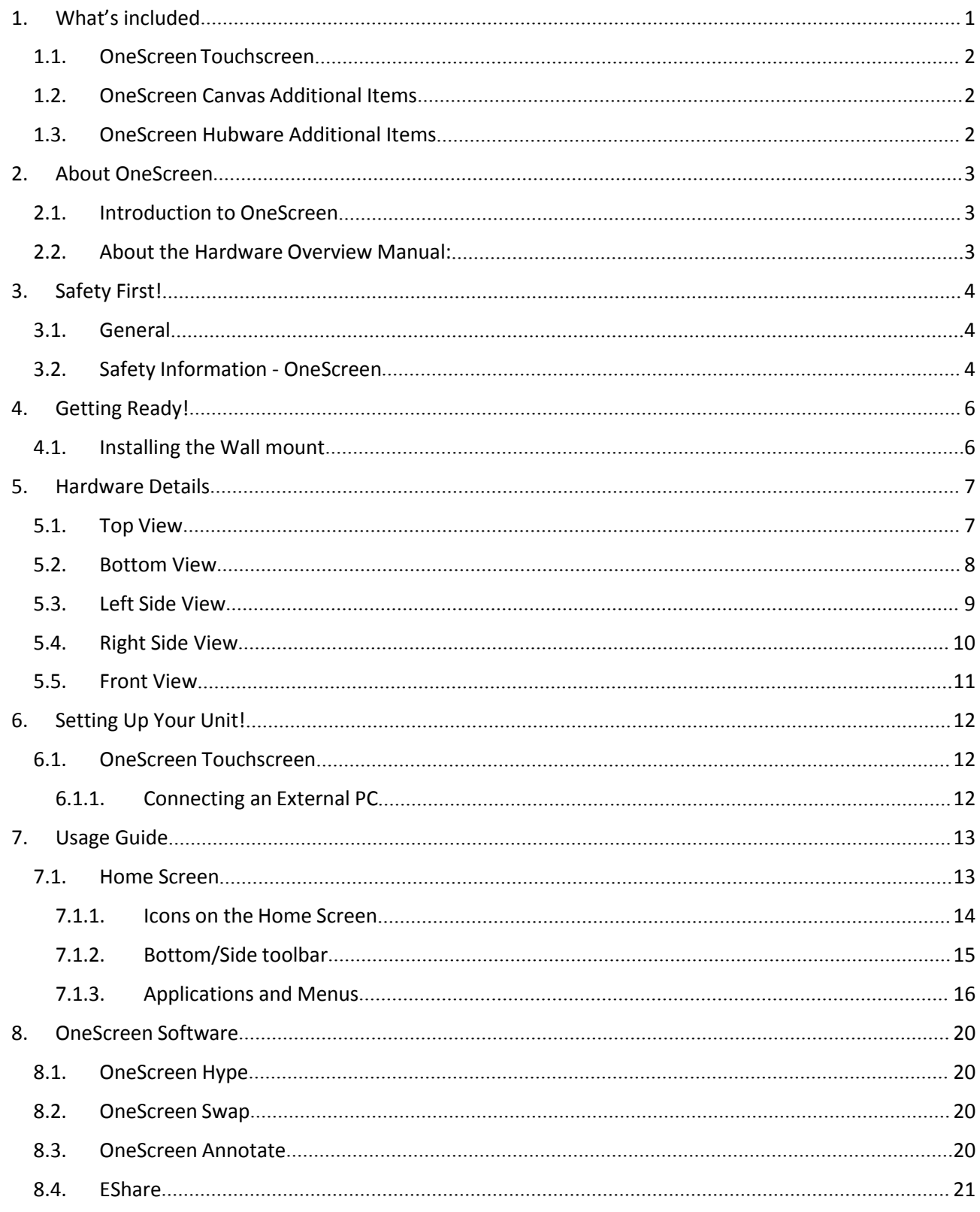

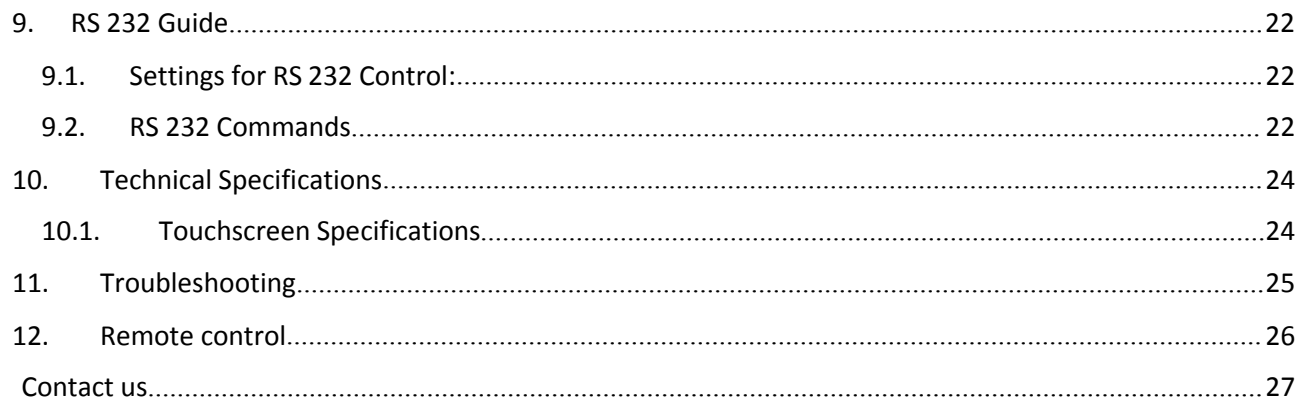

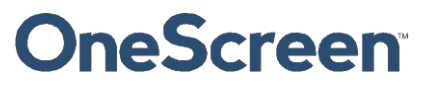

<span id="page-3-0"></span>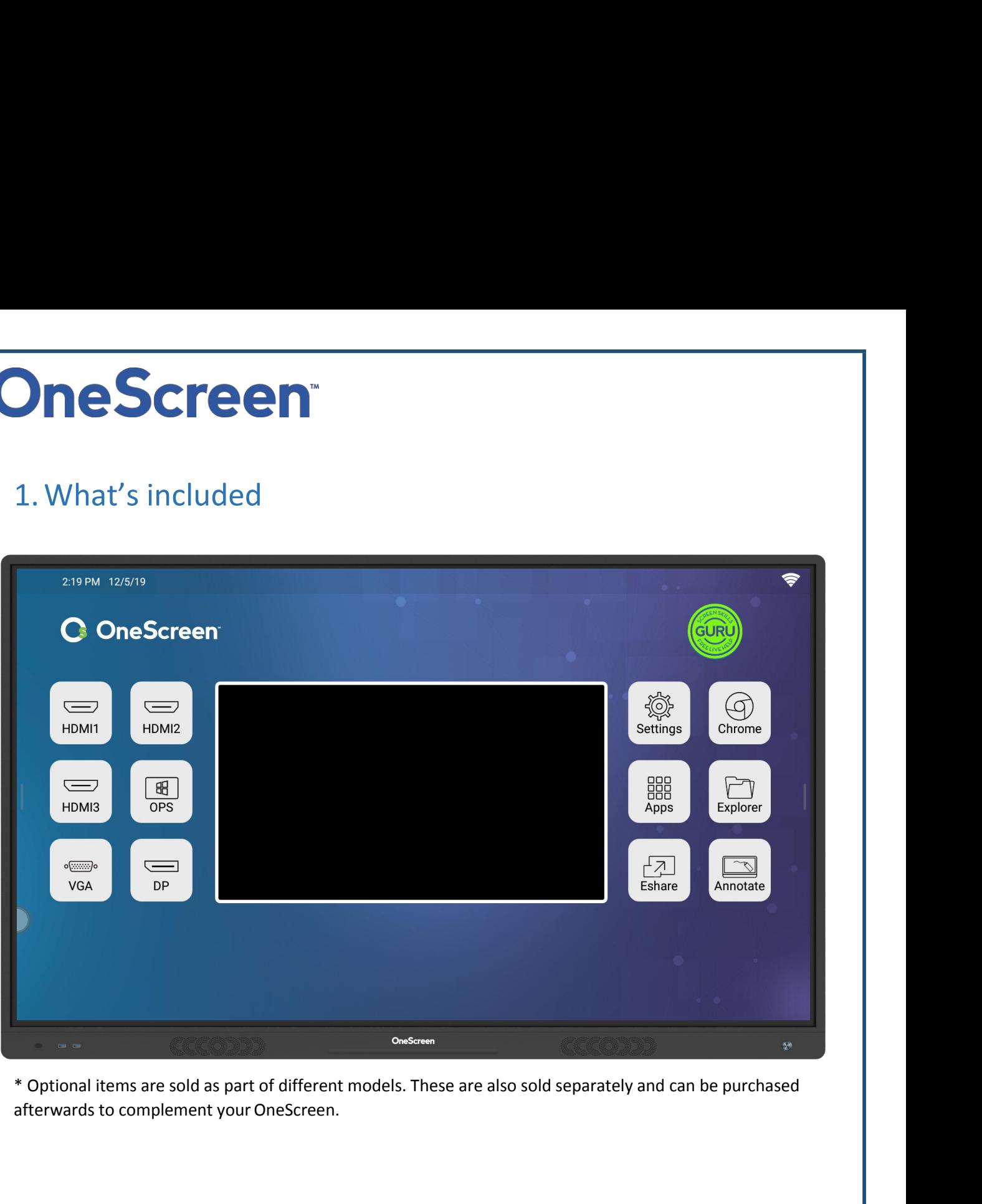

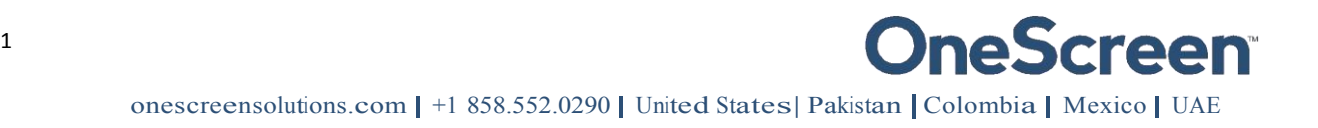

## **SCITEE SET AND AND SET AND SET AND ACT AND SET AND ACT AND SET AND SET AND SET AND SET AND SET AND SET AND SET AND SET AND SET AND SET AND SET AND SET AND SET AND SET AND SET AND SET AND SET AND SET AND SET AND SET AND SE**

### <span id="page-4-0"></span>1.1. OneScreenTouchscreen

- 
- 
- OneScreen Touchscreen 4K displa<br>• Wall mount package (contains 1x<br>• Remote control (batteries not incl<br>• Annual User License OneScreen<br>• Perpetual License OneScreen Ar<br>• Perpetual License Eshare (Wirel<br>• Extendible
- 
- 
- 
- Wall mount package (contains 1x horizontal m<br>
 Remote control (batteries not included)<br>
 Annual User License OneScreen Hype (Cloud<br>
 Annual User License OneScreen Swap (Cloud<br>
 Perpetual License OneScreen Annot • Annual User License – OneScreen H<br>
• Annual User License – OneScreen Sv<br>
• Perpetual License – OneScreen Ann<br>
• Perpetual License – Eshare (Wireles<br>
• Extendible Stylus<br>
• 2x Stylus pens<br>
• HDMI cable<br>
• VGA cable<br>
• Aud
- 
- 
- 
- 
- 
- 
- 
- Screws

## • Considered Touchscreen 4K display<br>
• Wall mount package (contains 1x horizontal mount and 2x mounting arms)<br>
• Remote control (batteries not included)<br>
• Annual User License – OneScreen Hype (Cloud based video conferenci • 2x Stylus pens<br>• HDMI cable<br>• VGA cable<br>• Audio Cable (3.5 mm auxiliary)<br>• Touch USB cable<br>• Power cable<br>• Screws<br>1.2. **OneScreen Canvas Additiona**<br>• On-board OneScreen PC (core i7)<br>• OneScreen Fixed Camera<br>• Logitech K4 • VGA cable<br>
• Audio Cable (3.5 mm auxiliary)<br>
• Touch USB cable<br>
• Power cable<br>
• Screws<br>
• Screws<br>
1.2. One Screen Canvas Additional Items<br>
• On-board One Screen PC (core i7)<br>
• One Screen Fixed Camera<br>
• Logitech K400 P

- <span id="page-4-1"></span>
- 
- 
- 
- 

## Audio Cable (3.5 mm auxiliary)<br>
Touch USB cable<br>
Power cable<br>
Screws<br>
1.2. **OneScreen Canv**<br> **On-board OneScreen PC (core i7)**<br>
OneScreen Fixed Camera<br>
Logitech K400 Plus wireless keyboa<br>
Reyboard tray<br>
Camera tray<br>
1.3. <sup>2</sup> **Exclusions**<br>
2. **X** Stylus pens<br>
2. **X** Stylus pens<br>
2. **C** VGA cable<br>
2. **Audio Cable**<br>
3. **OneScreen Canvas Additional Items**<br>
2. **Serews**<br>
3. **OneScreen Figue Canvas Additional Items**<br>
2. **OneScreen Figue Canvas Ad** 1.2. **OneScreen Canvas Additiona**<br>
• On-board OneScreen PC (core i7)<br>
• OneScreen Fixed Camera<br>
• Logitech K400 Plus wireless keyboard with dongle<br>
• Keyboard tray<br>
1.3. **OneScreen Hubware Addition**<br>
• On-board OneScreen P • On-board OneScreen PC (core i7)<br>
• OneScreen Fixed Camera<br>
• Logitech K400 Plus wireless keyboard with dongle<br>
• Keyboard tray<br>
• Camera tray<br>
• Camera tray<br>
1.3. OneScreen PC (core i7)<br>
• On-board OneScreen PC (core i7) • OneScreen Fixed Camera<br>
• Logitech K400 Plus wireless keyboard with dongle<br>
• Keyboard tray<br>
• Camera tray<br>
• Camera tray<br>
1.3. OneScreen PC (core i7)<br>
• On-board OneScreen PC (core i7)<br>
• OneScreen PTZ Camera<br>
• Speaker • Logitech K400 Plus wireless keyboa<br>
• Logitech K400 Plus wireless keyboa<br>
• Camera tray<br>
• Camera tray<br>
1.3. **CONESCTEEN HUDV**<br>
• On-board OneScreen PC (core i7)<br>
• OneScreen PTZ Camera<br>
• Speakerphone Jabra Speak 810<br>
•

- <span id="page-4-2"></span>
- 
- 
- 
- 
- 

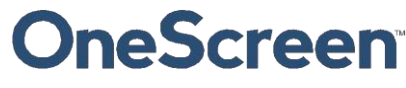

**DITESCITEEN**<br>
2. About OneScreen<br>
2.1. Introduction to OneScreen:<br>
Every workday is unique. Collaborate the way you need to with OneScreen software, OneScreen offers interactive video collaboration technology for you **PRESCREEN**<br>
2.1. Introduction to OneScreen:<br>
Every workday is unique. Collaborate the way you need to with OneScre<br>
Software, OneScreen offers interactive video collaboration technology figour conference room, board room **Example 19 SCFCEN**<br>
2.1. Introduction to OneScreen:<br>
Every workday is unique. Collaborate the way you need to with OneScreen solutions. From hardware to<br>
software, OneScreen offers interactive video collaboration technolo **SCITEEN**<br>
Social ConeScreen offers interactive video collaborate the way you need to with OneScreen solutions. From hardware to<br>
software, OneScreen offers interactive video collaboration technology for your remote teams **SCITEEN**<br>
2. About OneScreen<br>
2.1. Introduction to OneScreen:<br>
Every workday is unique. Collaborate the way you need to with OneScreen solutions. From hardware to<br>
software, OneScreen offers interactive video collaboratio 2. About OneScreen<br>
2.1. Introduction to OneScreen:<br>
Every workday is unique. Collaborate the way you need to with C<br>
software, OneScreen offers interactive video collaboration techno<br>
your conference room, board room and

<span id="page-5-2"></span><span id="page-5-1"></span><span id="page-5-0"></span>**SCITE SCITE:**<br>
2.1. Introduction to OneScreen:<br>
Every workday is unique. Collaborate the way you need to with OneScreen solutions. From hard<br>
software, OneScreen offers interactive video collaboration technology for your 2.1. Introduction to OneScreen:<br>
Every workday is unique. Collaborate the way you need to with OneScreen solutions. From hardware to<br>
software, OneScreen offers interactive video collaboration technology for your remote te 2.1. Introduction to OneScreen:<br>Every workday is unique. Collaborate the way you need to with OneScreen solutions. From hardware to<br>software, OneScreen offers interactive video collaboration technology for your remote team 2.1. Introduction to OneScreen:<br>Every workday is unique. Collaborate the way you need to with OneScreen solutions. From hardware to<br>software, OneScreen offers interactive video collaboration technology for your remote team Every workday is unique. Collaborate the way you need to with OneScreen solutions. From hardware to software, OneScreen offers interactive video collaboration technology for your remote teams along with your confence room, Every workday is unique. Collaborate the way you need to with OneScreen solutions. From hardware to software, OneScreen offers interactive video collaboration technology for your remote teams along with your conference roo Easy working is unique. Conducted the will be also discuss how you can universed in such that the hardware, OneScreen offers interactive video collaboration technology for your remote teams alo<br>your conference room, board

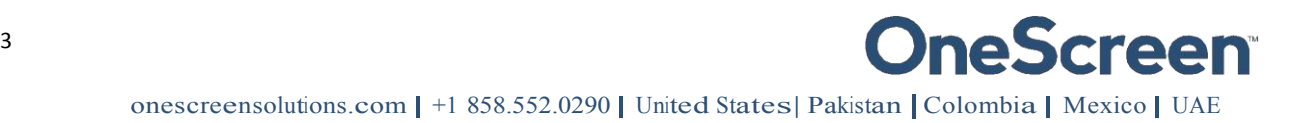

# **Screen**<br>
3. Safety First!<br>
3.1. General<br>
Read and understand all safety information, operating ins<br>
operating the equipment. Keep this guide in a safe place f<br>
• The lightening flash with arrow-head symbol, within a tr

### <span id="page-6-1"></span><span id="page-6-0"></span>3.1. General

Safety First!<br>
Safety First!<br>
Read and understand all safety information, operating instructions, and product labels before<br>
operating the equipment. Keep this guide in a safe place for future reference.<br>
The lightening fl

**Screen Exercise 19**<br>
S. Safety First!<br>
S.1. General<br>
Read and understand all safety information, operating instructions, and product labels before<br>
operating the equipment. Keep this guide in a safe place for future refer **presence of "dangerous voltage" within the product's enclosure that may be sufficient to constitute and and product habels before**<br>The lightening flash with arrow-head symbol, within a triangle, is intended to alert the u 3. Safety First!<br>
3.1. General<br>
Read and understand all safety information, operating instructions, and product labels before<br>
operating the equipment. Keep this guide in a safe place for future reference.<br>
• The lightenin 5.1. General<br>
Read and understand all safety information, operating instructions, and product labels before<br>
operating the equipment. Keep this guide in a safe place for future reference.<br>
• The lightening flash with arro

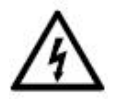

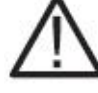

- moisture!
- presence of "dangerous voltage" within the product's enclosure that may be sufficient to constitute<br>
a risk of electric shock to persons.<br>
The exclamation mark within a triangle is intended to alert the user to the presenc FREE EXECT SHOCK TO PERSONS.<br>
The exclamation mark within a triangle is intended to alert the user to the presence of important<br>
operating and maintenance (servicing) instructions.<br>
To reduce the risk of fire or electric s The exclamation mark within a triangle is intended to alert the user to the presence of important<br>operating and maintenance (servicing) instructions.<br>
• To reduce the risk of fire or electric shock, do not expose this prod
- 
- 

- <span id="page-6-2"></span>
- presence of "dangerous voltage" within the product's enclosure that may be sufficient to constitute<br>
a risk of electric shock to persons.<br>
 The exclamation mark within a triangle is intended to alert the user to the prese Inspectiveluation of the restrict of the casing before server (or back). No user-serviceable parts inside.<br>
Refer servicing to qualified service personnel.<br>
• This product is designed and manufactured to operate within def To reduce the risk of electric shock, do not remove cover (or back). No user-serviceable parts inside.<br>
Refer servicing to qualified service personnel.<br>
1981 product is designed and manufactured to operate within defined d This product is designed and manufactured to operate within defined design limits, and misuse may<br>result in electric shock or fire.<br>The installation of this product should be completed by an OneScreen Trained Installer.<br>Th From the installation of this product should be completed by an OneScreen Trained Installer.<br>
9. Contract ConeScreen for any physical damage to the casing before use. If damage is apparent, take care<br>
19. Contract ConeScre Electrical compatibility of your equipment, please contact Defectrical contests.<br>The average of the compatibility of your equipments of the compatibility of your state of the device is damaged or faulty, you should contact 3.2. Safety Information - OneScreen<br>
• Inspect OneScreen for any physical damage to the casing before use. If damage is apparent, take care<br>
to avoid contact with any potentially live parts.<br>
• Do not under any circumstanc to avoid contact with any potentially live parts.<br>
• Do not under any circumstances try to gain access to internal parts of OneScreen. If you suspect that<br>
the device is damaged or faulty, you should contact Technical Cust
- 
- the device is damaged or faulty, you should contact Technical Customer Support, or an authorized and the cause crossories recommended by OneScreen to ensure compatibility.<br>
Always use a cocessories recommended by OneScreen
- 
- 
- 
- 
- 
- 

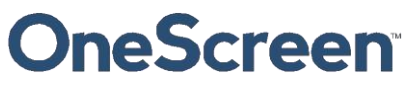

- Do not use any liquid or spray cleaner when wiping the device. We recommend mixing a solution of<br>50% isopropanol and 50% water in a spray bottle, and spraying this onto a micro-fiber or 100% cotton<br>• We the glass surface g **Softed M**<br>So not use any liquid or spray cleaner when wiping the device. We recommend mixing a solution of<br>50% isopropanol and 50% water in a spray bottle, and spraying this onto a micro-fiber or 100% cotton<br>cloth<br>wipe th cloth
- **SCICED**<br>
No not use any liquid or spray cleaner when wiping the device. We recommend mixing a solution of<br>
50% isopropanol and 50% water in a spray bottle, and spraying this onto a micro-fiber or 100% cotton<br>
electronics **electronics and cause damage to the device.** We recommend mixing a solution of 50% isopropanol and 50% water in a spray bottle, and spraying this onto a micro-fiber or 100% cotton cloth<br>to the the glass surface gently; do and sanitize the glass surface the glass. The glass to a micro-fiber or 100% cotton<br>
and solvents (solvents and solvent as a pray bottle, and spraying this onto a micro-fiber or 100% cotton<br>
doth<br>
a wipe the glass surface
- 
- 
- 
- chemicals might damage the housing. Do not use abrasive cleaners. Do not apply pressure to the screen. Allow the glass to air dry. When moving OneScreen from an area of low temperature to one of high temperature, condensation Do not use any liquid or spray cleaner when wiping the device. We recommend mixing a solution of<br>50% isopropanol and 50% water in a spray bottle, and spraying this onto a micro-fiber or 100% cotton<br>cloth<br>the the helass sur 50% isopropanol and 50% water in a spray bottle, and spraying this onto a micro-fiber or 100% cotton<br>cloth<br>Wipe the glass surface gently; do not spray the solution onto OneScreen. Doing so could saturate the<br>electronics an cloth<br>
• Wipe the glass surface gently; do not spray the solution onto OneScreen. Doing so could saturate the<br>
electronics and cause damage to the device. Only a small amount of the solution is needed to clean<br>
and sanitiz electronics and cause damage to the device. Only a small amount of the solution is needed to clean<br>
• Do not use volatile solvents (such as alcohol, rosin, and toluene) to clean OneScreen. These types of<br>
• Co not use abra ● Do not use volatile solvents (such as alcohol, rosin, and toluene) to clean OneScreen. These types of<br>
chont use abrasive cleanes.<br>
Do not apply pressure to the screen. Allow the glass to air dry.<br>
● Do not apply pressu ● Do not use abrasive cleaners.<br>
● Do not apply pressure to the screen. Allow the glass to air dry.<br>
● When moving OneScreen from an area of low temperature to one of high temperature, condensation<br>
when moving OneScreen
- electrical or thunder storms alightning storm or when it will not be used for a long period of time. This<br>
Unly groescreen during a lightning sorm or when it will not be used for a long period of time. This<br>
will protect t
- 
- 
- 
- 
- 
- 
- 
- OneScreen.
- 
- Frammation holes in the housing are designed to protect OneScreen against overheating. Be<br>
acreful not to block them.<br>
 Do not embed OneScreen in a cabinet, unless the cabinet is well ventilated.<br>
 Do not insert hands or and the batteries.<br>
• Do not embed OneScreen in a cabinet, unless the cabinet is well ventilated.<br>
• Do not insert hands or any other objects into the ventilation holes or signal joints of OneScreen.<br>
• Never place, spill OneScreen.<br>Do not put any flammable or explosive objec<br>The remote control operates on 2 x AAA alkal<br>alkaline batteries.<br>Risk of explosion if batteries are replaced wit<br>Incorrect polarity may cause damage or leaka<br>of the re
- 
- 
- 
- <ul>\n<li> Do not insert hands or any other objects into the ventilation holes or signal joints of OneScreen.</li>\n<li> Never place, spill or pour any liquid on any part of OneScreen. The device could short circuit causing a fire or electric shock.</li>\n<li> Do not use your fingers or any other hard object to knock, press on or scratch the screen of OneScreen.</li>\n<li> Do not use your fingers or any other hard object to knock, press on or scratch the screen of OneGreen.</li>\n<li> Do not put any flammable or exploits objects near OneScreen.</li>\n<li> The remote control operates on 2 x AAA alkaline batteries and wireless keyboard operated on 2 x AA alkaline batteries.</li>\n<li> Risk of explosion if batteries are replaced with incorrect type! Incorer to clarity may cause damage or leakage of the batteries, operating injury and contamination of the remote control.</li>\n<li> Keep new and used batteries away from children.</li From children.<br>
20 not us your fingers or any other hard object to knock, press on or scratch the screen of<br>
20 not put any flammable or explosive objects near OneScreen.<br>
20 not put any flammable or explosive objects near
- 

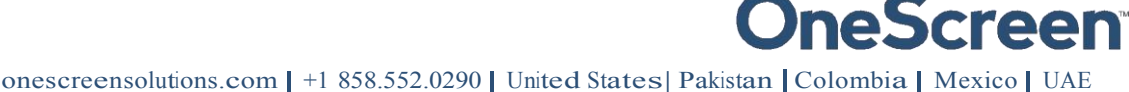

**Screen**<br>4. Getting Ready!<br>4.1. Installing the Wall mount<br>For mounting the unit, check the integrity of the wall, whether is<br>clean the surface on which the unit is to be installed. Make sure y<br>the wall mount (these include **SCICEN**<br>4. Getting Ready!<br>4.1. Installing the Wall mount<br>For mounting the unit, check the integrity of the wall, whether it can endure the<br>clean the surface on which the unit is to be installed. Make sure your technician<br> **For Screen T**<br>4. Getting Ready!<br>4.1. Installing the Wall mount<br>For mounting the unit, check the integrity of the wall, whether it can endure the load of the unit. After that,<br>clean the surface on which the unit is to be i **Creen**<br>4. Getting Ready!<br>4.1. Installing the Wall mount<br>for mounting the unit, check the integrity of the wall, whether it can endure the load of the unit. After that,<br>clean the surface on which the unit is to be installe **TECH**<br>
4. Getting Ready!<br>
4.1. Installing the Wall mount<br>
For mounting the unit, check the integrity of the wall, whether it can endure the load of the unit. *F*<br>
Indian the surface on which the unit is to be installed. M 4. Getting Ready!<br>
4.1. Installing the Wall mount<br>
For mounting the unit, check the integrity of the wall, whether it can endure the load of the unit. After that,<br>
release the surface on which the unit is to be installed. damage the Wall mount<br>
mounting the unit, check the integrity of the wall, whether it can endure the load of the unit. After that,<br>
in the surface on which the unit is to be installed. Make sure your technician has the pro mounting the unit, check the metally of the wall, whether it can't enter that enter that space on which the unit is to be installed. Make sure your technician has the proper tools to install<br>wall mount (these include screw

<span id="page-8-1"></span><span id="page-8-0"></span>

- 
- 
- 
- 
- 
- 
- forces.

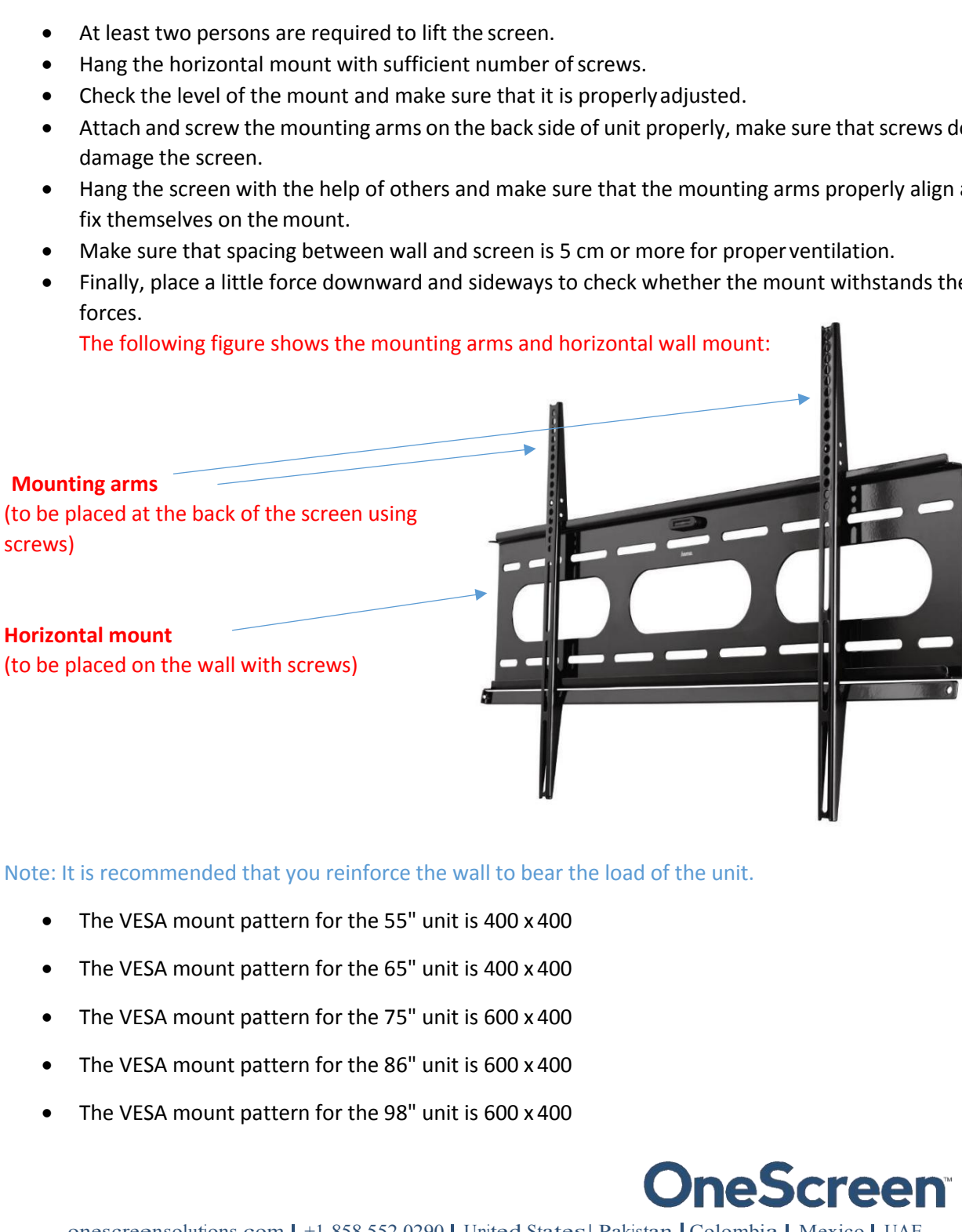

- 
- 
- 
- 
- 

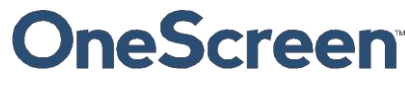

<span id="page-9-1"></span><span id="page-9-0"></span>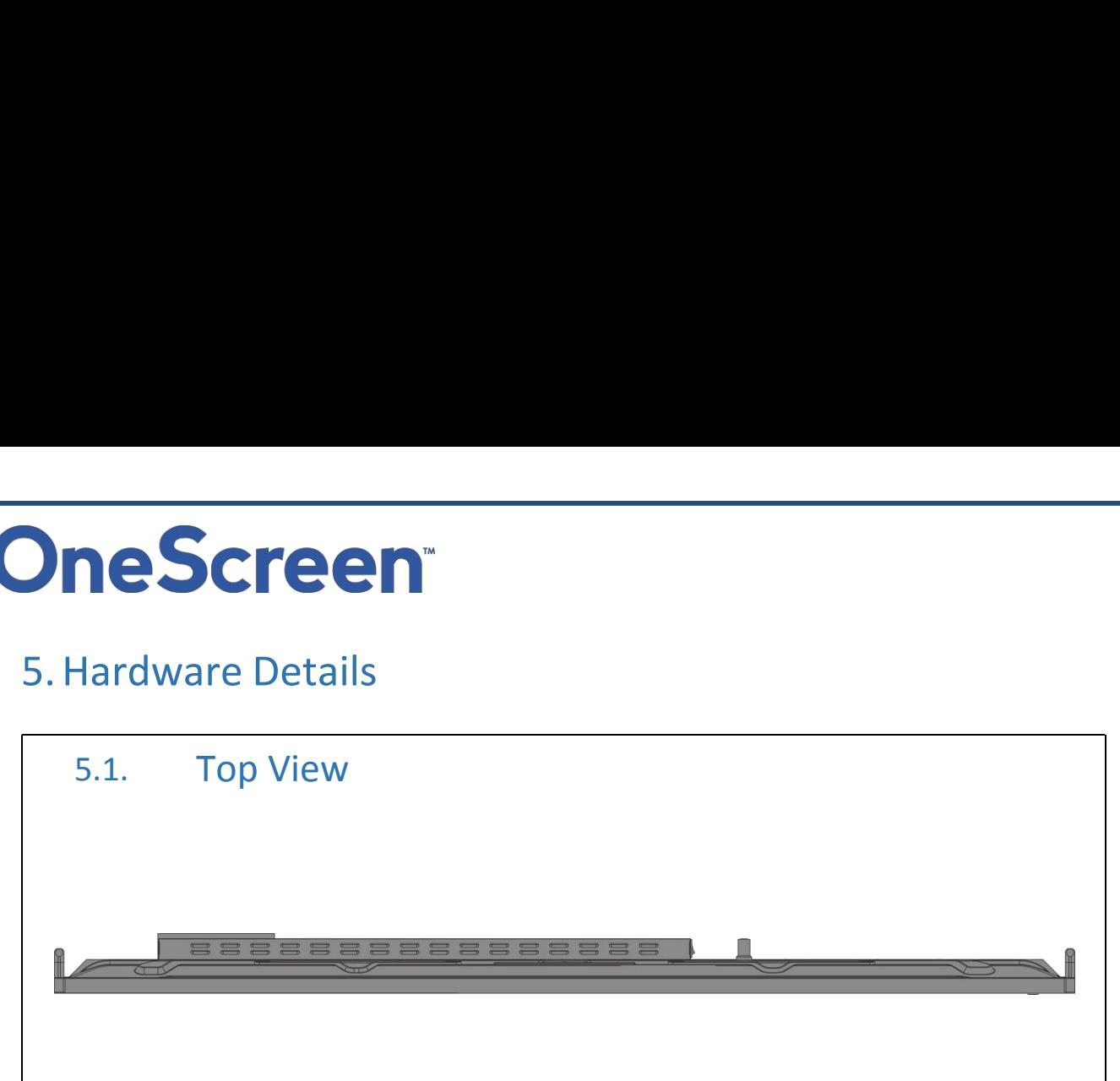

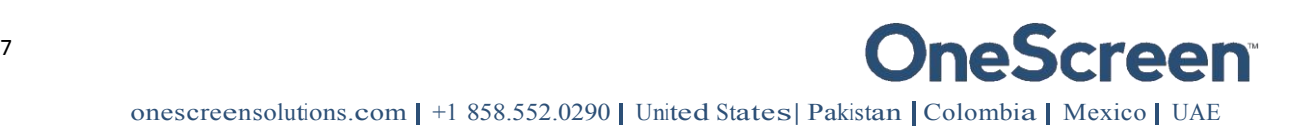

## <span id="page-10-0"></span>neScreen<sup>"</sup><br>5.2. Bottom View 1. HDMI 2.0 Out port;<br>
1. HDMI 2.0 Out port;<br>
1. RS232 control port;<br>
3. Microphone port;<br>
5. VGA Audio port;<br>
5. VGA input port;<br>
5. VGA input port;<br>
8. USB 2.0 Port;<br>
8. USB 2.0 Port;  $\tilde{\bm{\Pi}}$  $\Box$  $\bigcirc$  $\bullet$  8333  $6)$  $\left( 8 \right)$  $\bullet$  $(5)$ 9 1. HDMI 2.0 Out port;<br>
9 2. RS232 control port;<br>
9 3. Microphone port;<br>
9 4. Earphone port;<br>
9 5. VGA Audio port;<br>
9 6. VGA input port;<br>
9 7.Touch USB port (For VGA);<br>
9 8. USB 2.0 Port;

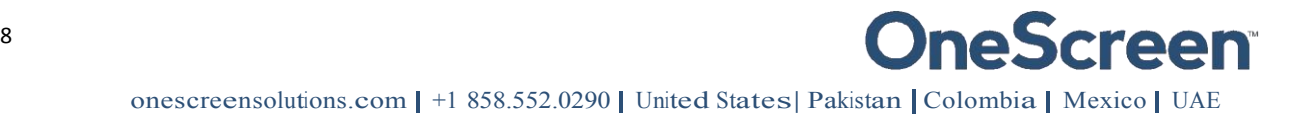

<span id="page-11-0"></span>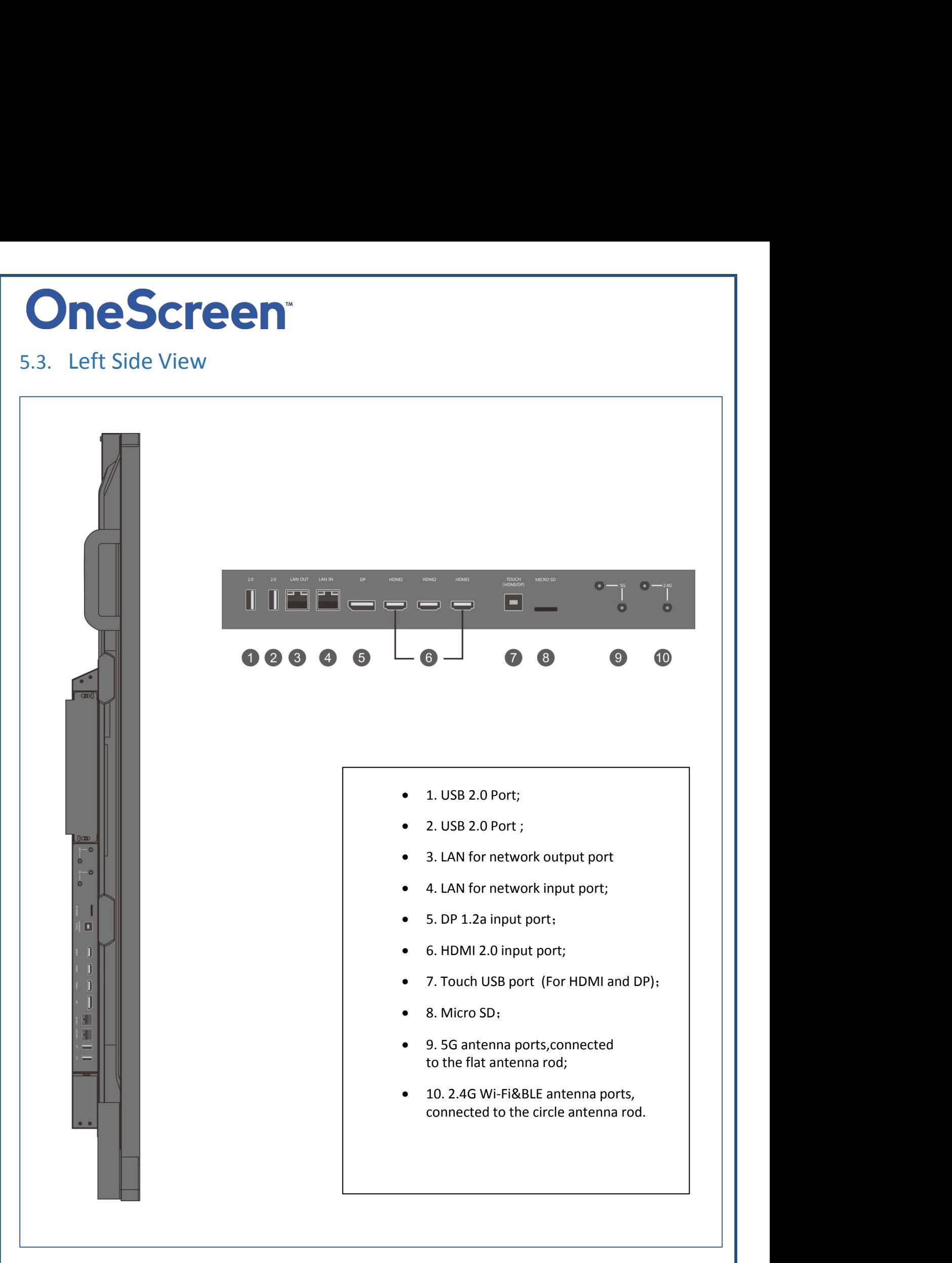

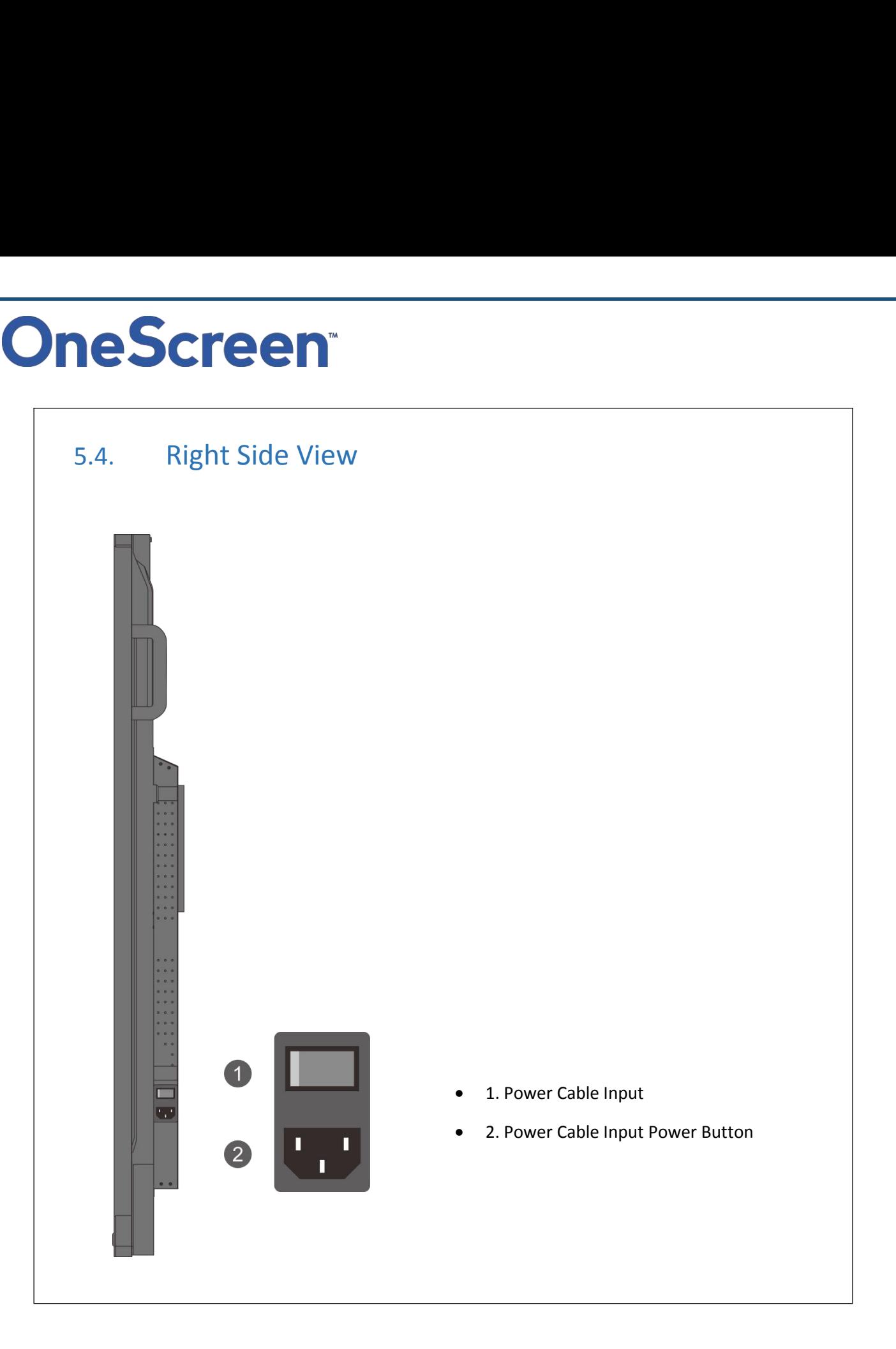

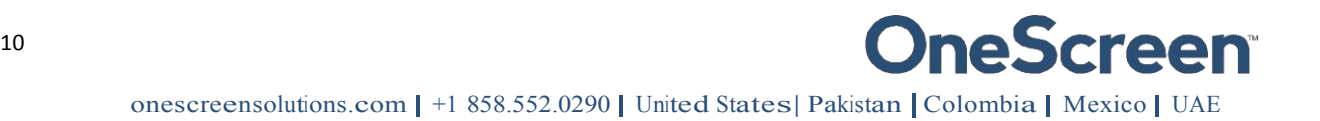

<span id="page-13-0"></span>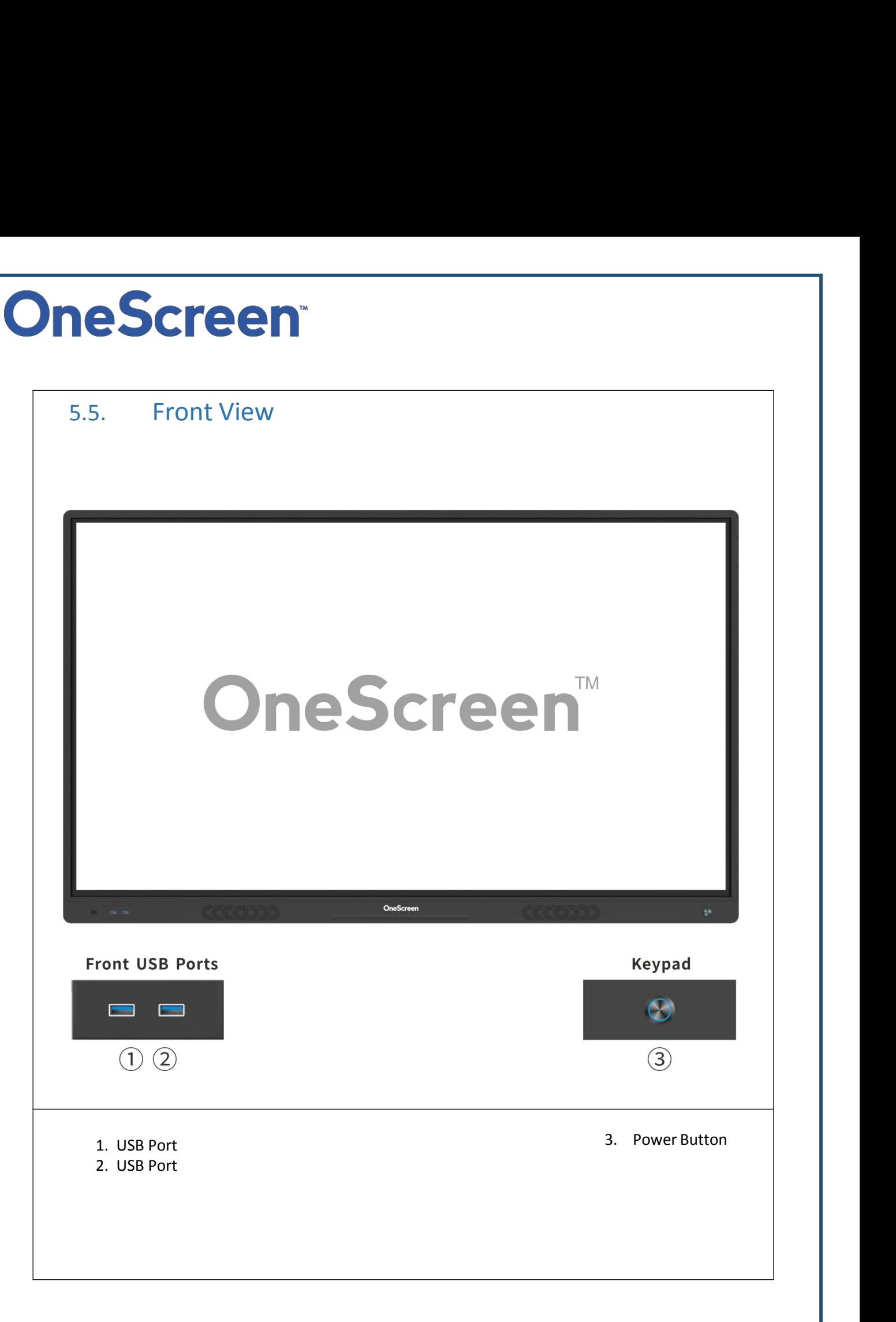

**SCITEER**<br>
6. Setting Up Your Unit!<br>
6.1. OneScreen Touchscreen<br>
OneScreen Hubware, Canvas and Touchscreen come with perpetual licenses of<br>
Eshare and the first year subscriptions of OneScreen Hype and OneScreen Swar<br>
PC y **SCIEEN**<br>
6. Setting Up Your Unit!<br>
6.1. OneScreen Touchscreen<br>
OneScreen Hubware, Canvas and Touchscreen come with perpetual licenses of OneScreen<br>
Eshare and the first year subscriptions of OneScreen Hype and OneScreen S **ONESCREEN**<br> **ESCREEN**<br> **ESACREM HUBWARE, CANVAS AND TOUCHSCREEN**<br> **ESACREM HUBWARE, CANVAS AND TOUCHSCREEN COMESCREEN AND CONSCREEN ANNOTATE &**<br> **ESACREM HUBWARE, CANVAS AND TOUCHSCREEN HYPE AND CONSCREEN AND TO AND AND T ESHARE AND SCREEN**<br>
Eshare and the first year Touchscreen<br>
OneScreen Hubware, Carvas and Touchscreen come with perpetual licenses of OneScreen Annotate &<br>
Eshare and the first year subscriptions of OneScreen Hype and OneS **PC SCITE COM**<br>
For the section of the SCITE COMMAND CONTROVIDED And the section of one<br>
Descreen Hubware, Canvas and Touchscreen come with perpetual licenses of OneScreen Annotate &<br>
Eshare and the first year subscription **Software and UP Software and Touchscreen**<br>
Software, Canvas and Touchscreen<br>
OneScreen Hubware, Canvas and Touchscreen come with perpetual licenses of OneScreen Annotate &<br>
Eshare and the first year subscriptions of OneSc below. **SCITEE 1**<br> **6.** Setting Up Your Unit!<br> **6.1.** OneScreen Touchscreen<br>
OneScreen Hubware, Canvas and Touchscreen come with perpetual licer<br>
Eshare and the first year subscriptions of OneScreen Hype and OneScreen<br>
PC you wil 6. Setting Up Your Unit!<br>
6.1. OneScreen Touchscreen<br>
OneScreen Hubware, Canvas and Touchscreen come with perpetual licenses of OneScreen Annotate &<br>
Eshare and the first year subscriptions of OneScreen Hype and OneScreen 6.1. One Screen Touchscreen<br>
One Screen Hubware, Canvas and Touchscreen come with perpetual licenses of One Screen Annotate &<br>
Eshare and the first year subscriptions of One Screen Hype and One Screen Swap. If you are not OneScreen Hubware, Canvas and Touchscreen come with perpetual licenses of OneScreen Annotate &<br>
Eshare and the first year subscriptions of OneScreen Hype and OneScreen Swap. If you are not using OPS<br>
PC you will have to in Eshare and the first year subscript<br>Eshare and the first year subscript<br>PC you will have to install these so<br>software and license. To connect<br>below.<br>6.1.1. Connecting an Extern<br>To connect an external PC, please<br>Included).<br>

<span id="page-14-2"></span>Included).

<span id="page-14-1"></span><span id="page-14-0"></span>PC you will have to install these software on your external PC. Please contact us for the digital copy of the<br>software and license. To connect an external PC<br>6.1.1. Connecting an External PC<br>To connect an external PC, plea software and license. To connect an external PC to the Touchscreen please follow the steps mentioned<br>below.<br>6.1.1. Connect in external PC<br>To connect an external PC, please use the HDMI or VGA cable and the USB touch cable below.<br>
6.1.1. Connect an external PC, please use the HDMI or VGA cable and the USB touch cable (as shown in What's<br>
Included).<br>
Connect one end of the HDMI or VGA cable to your laptop and the other end to one of the corre cable. To connect an external PC, please use the HDMI or VGA cable and the USB touch cable (as shown in What's Included).<br>Connect one end of the HDMI or VGA cable to your laptop and the other end to one of the corresponding<br>ports Included).<br>Connect one end of the HDMI or VGA cable to your<br>ports on OneScreen Touchscreen. If you are conne<br>transfer audio.<br>Connect the standard USB end of the USB Touch Cal<br>below on OneScreen Touchscreen. Please note tha

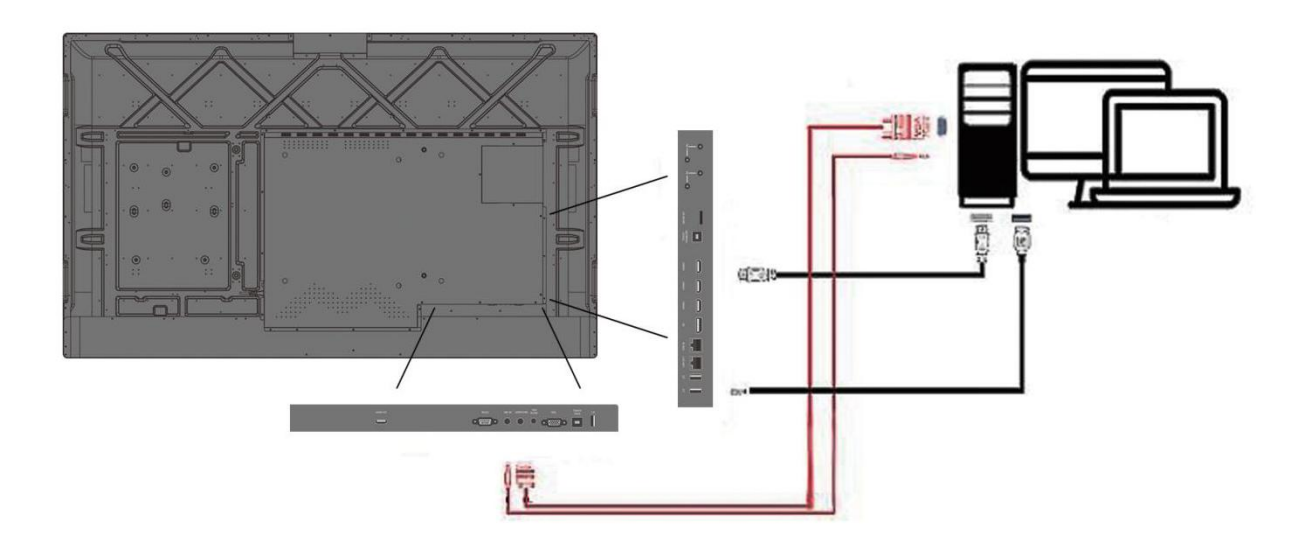

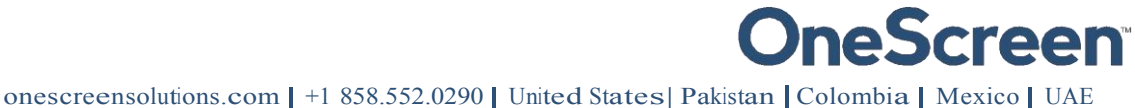

**Screen**<br>
7. Usage Guide<br>
7.1. Home Screen<br>
Pressing OneScreen home button will take you to the Android Home Screen<br>
See the time, date, connectivity status and other icons whose purpose i **Pressing OneScreen home button will take you to the Android Home Screen as shown below. Here you will Pressing OneScreen home button will take you to the Android Home Screen as shown below. Here you will see the time, dat** 

<span id="page-15-1"></span><span id="page-15-0"></span>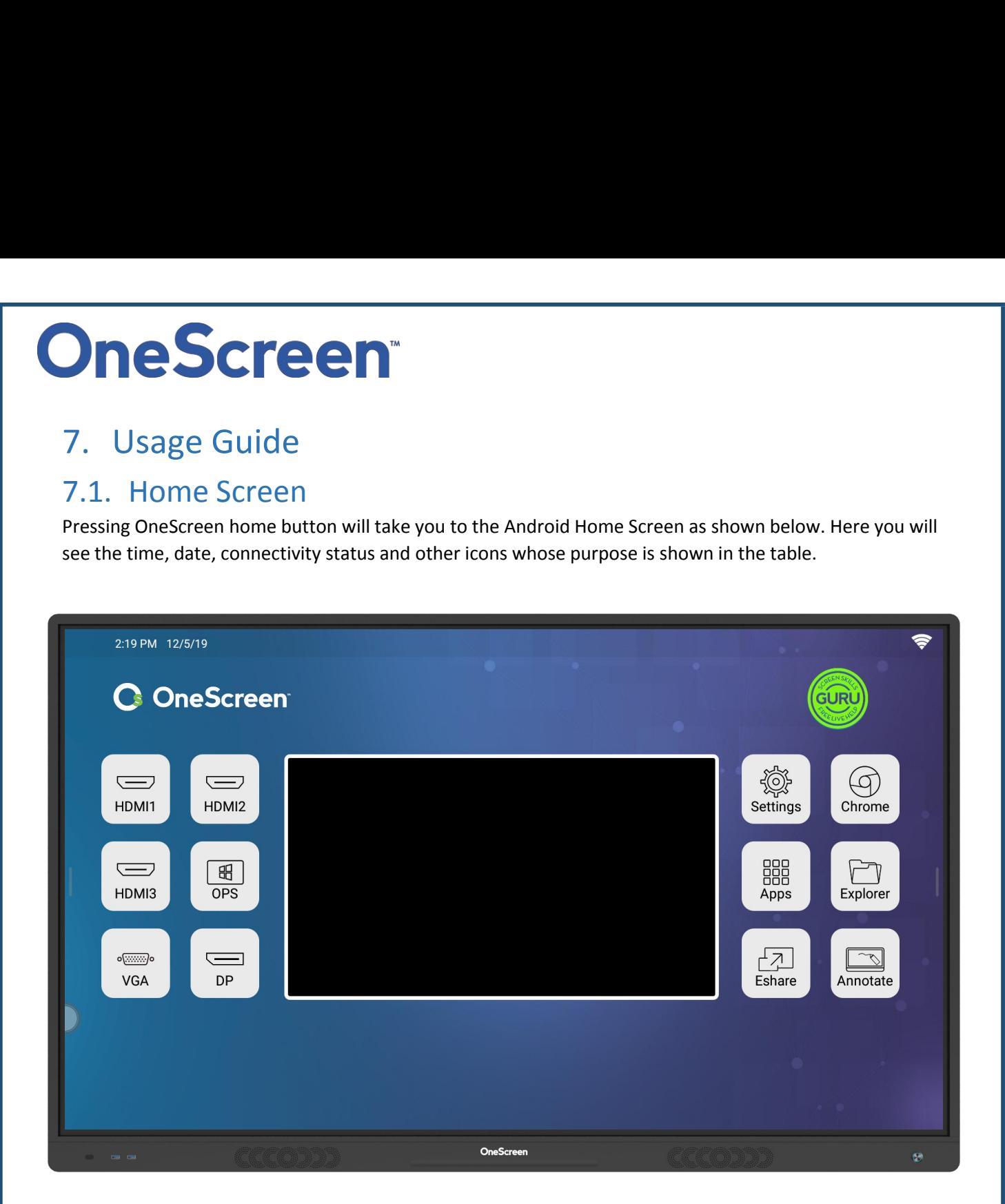

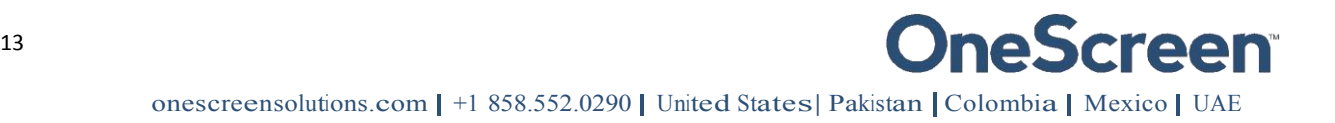

<span id="page-16-0"></span>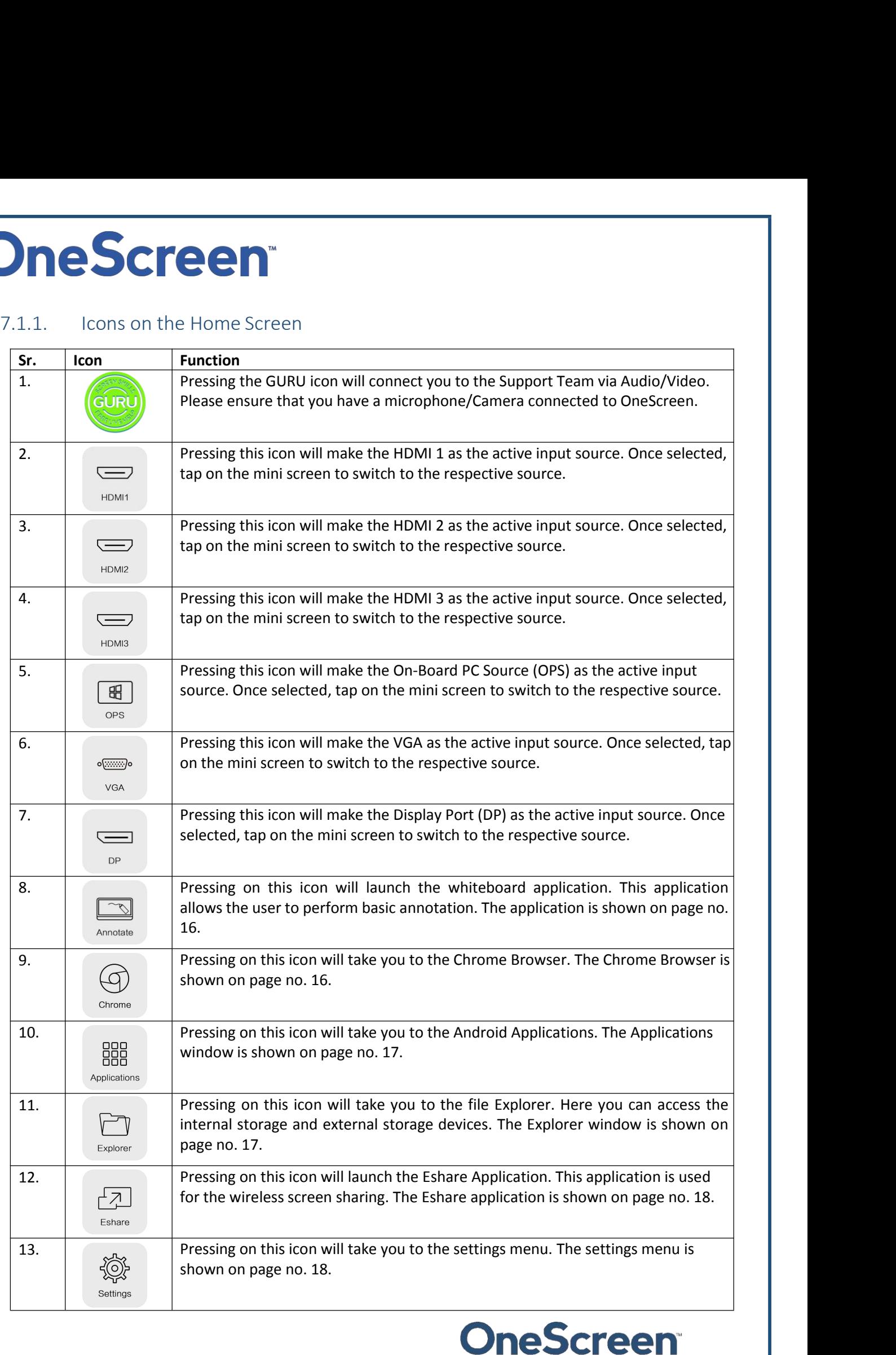

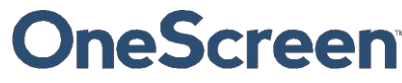

## **DIMESCITEEM**<sup>The Science of Management of the screen bring the toolbar swiping up from the bottom of the screen bring the toolbar v<br>arrows keys on either side of OneScreen.</sup>

The Screen<br>
T.1.2. Bottom/Side toolbar<br>
Swiping up from the bottom of the screen bring the toolbar which can also be accessed by pressing the<br>
Sr. Icon Function **Creen**<br>
7.1.2. Bottom/Side toolbar<br>
Swiping up from the bottom of the screen bring the toolbar which can also be accessed by pressing the<br>
arrows keys on either side of OneScreen.

<span id="page-17-0"></span>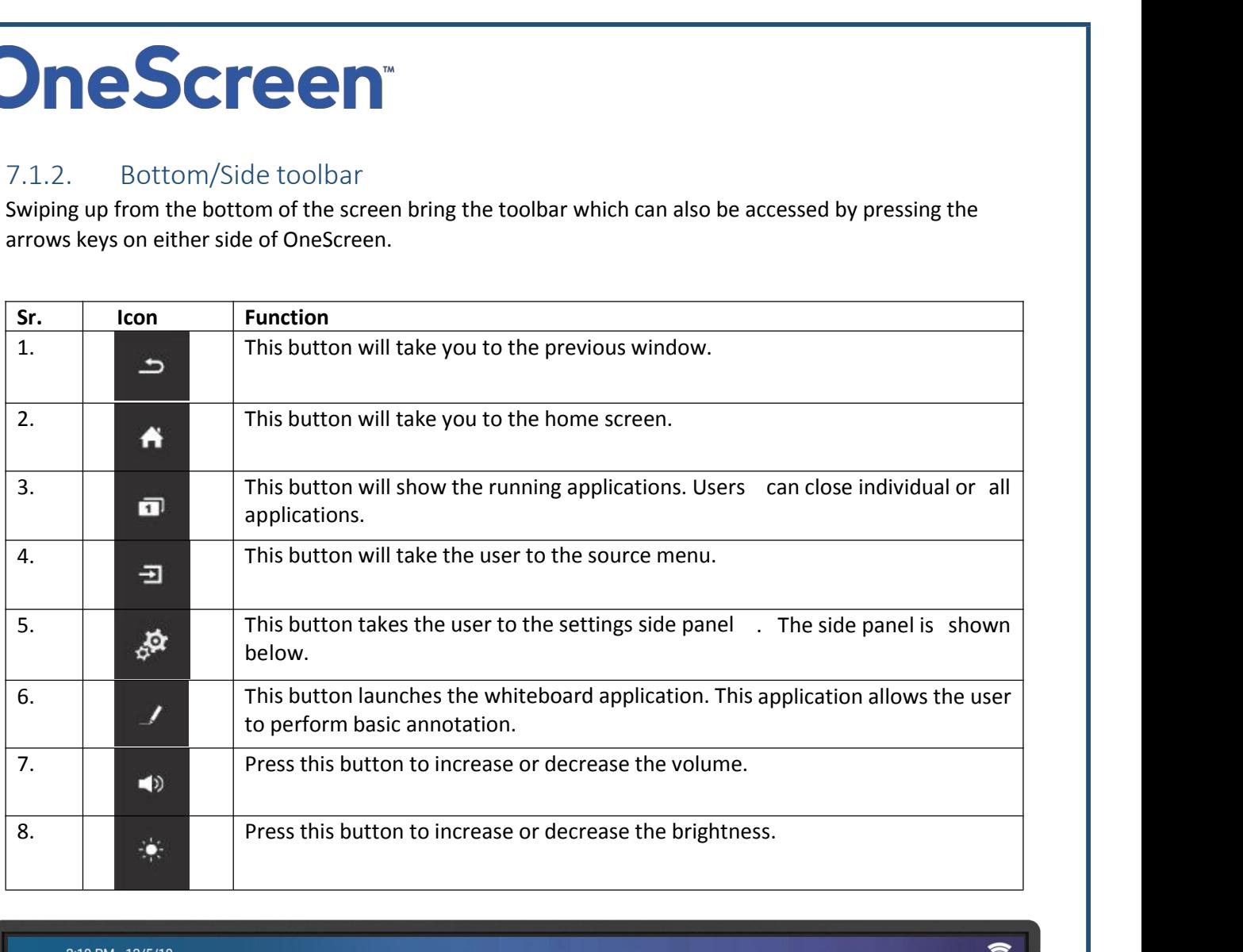

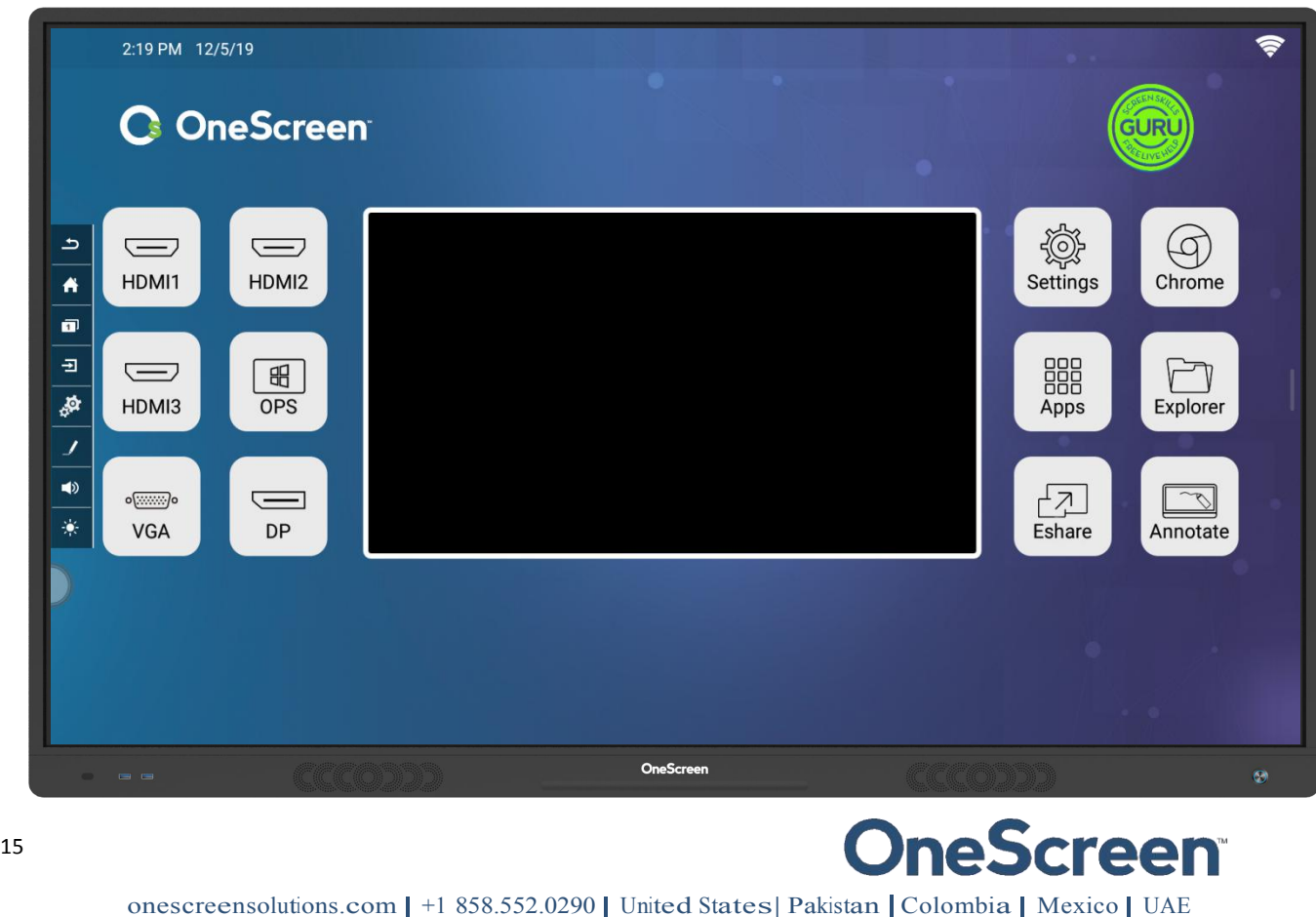

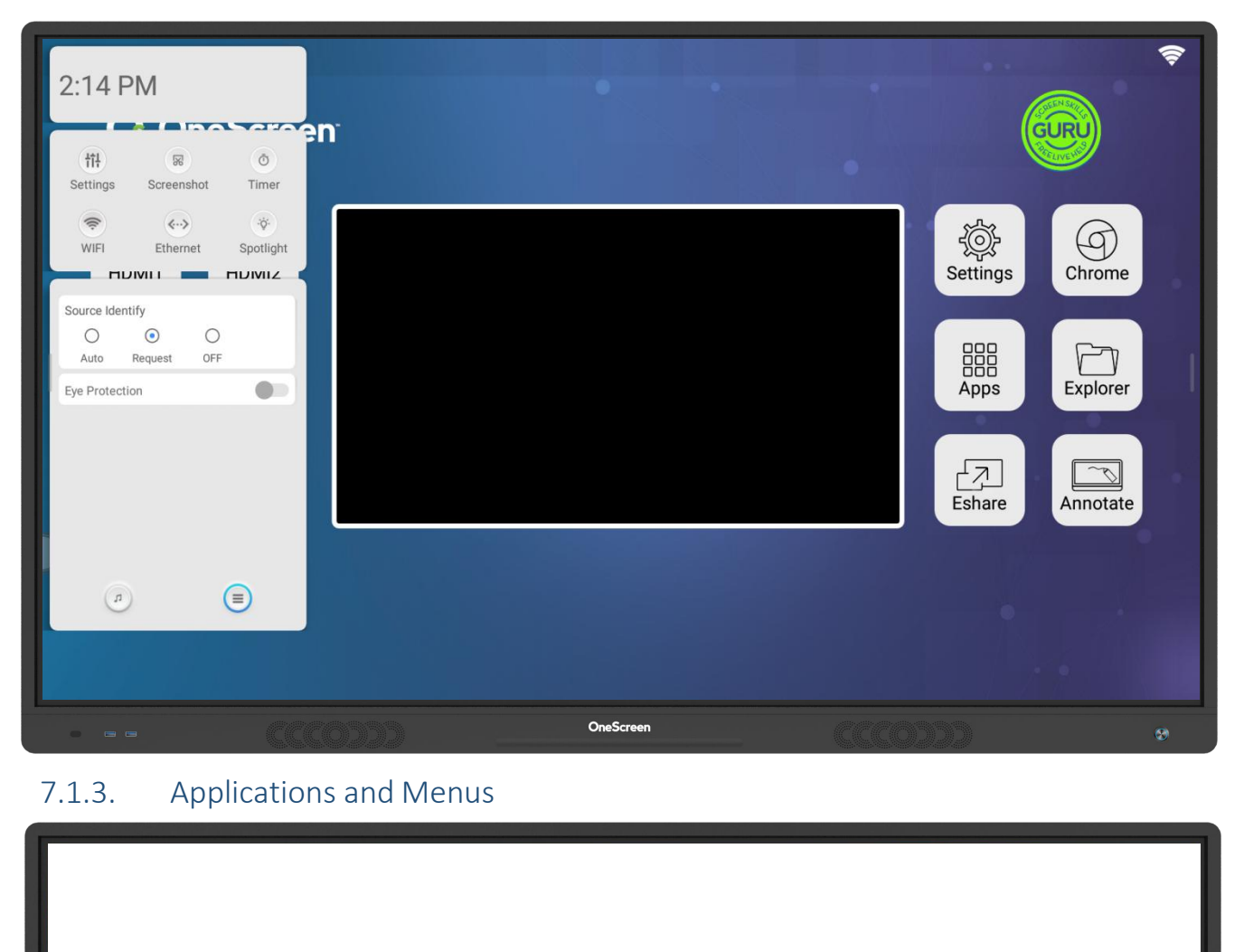

<span id="page-18-0"></span>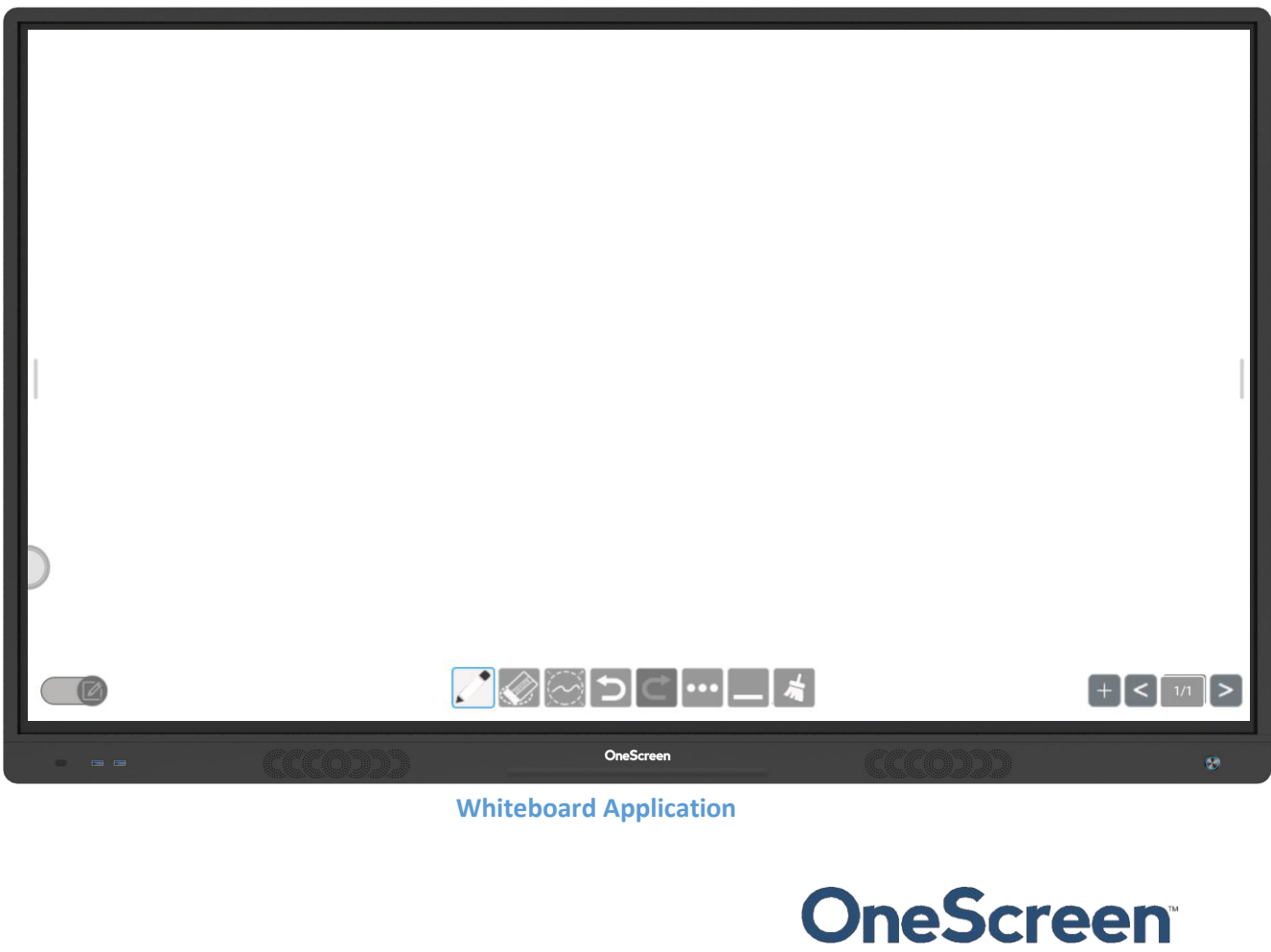

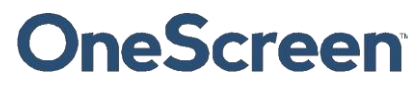

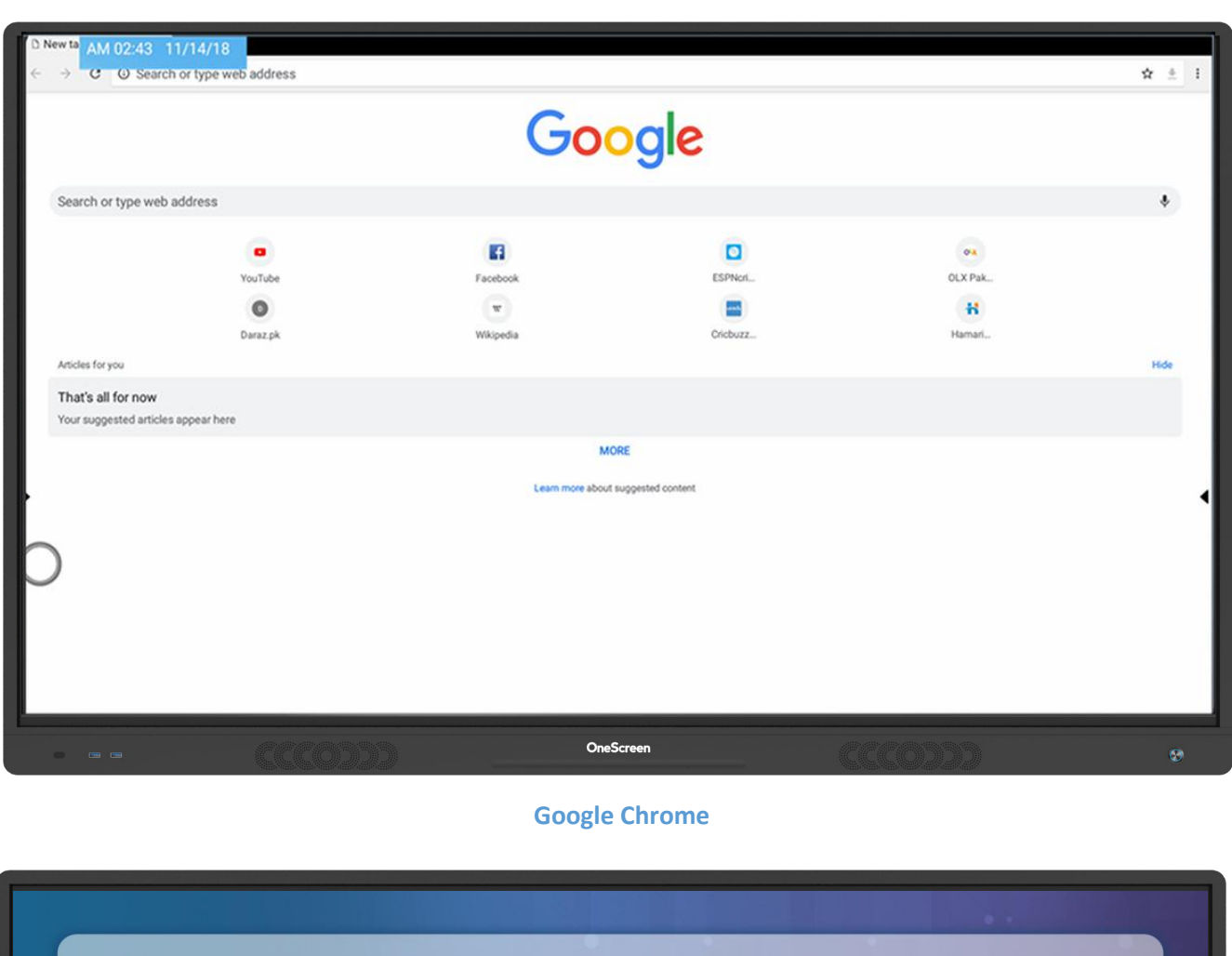

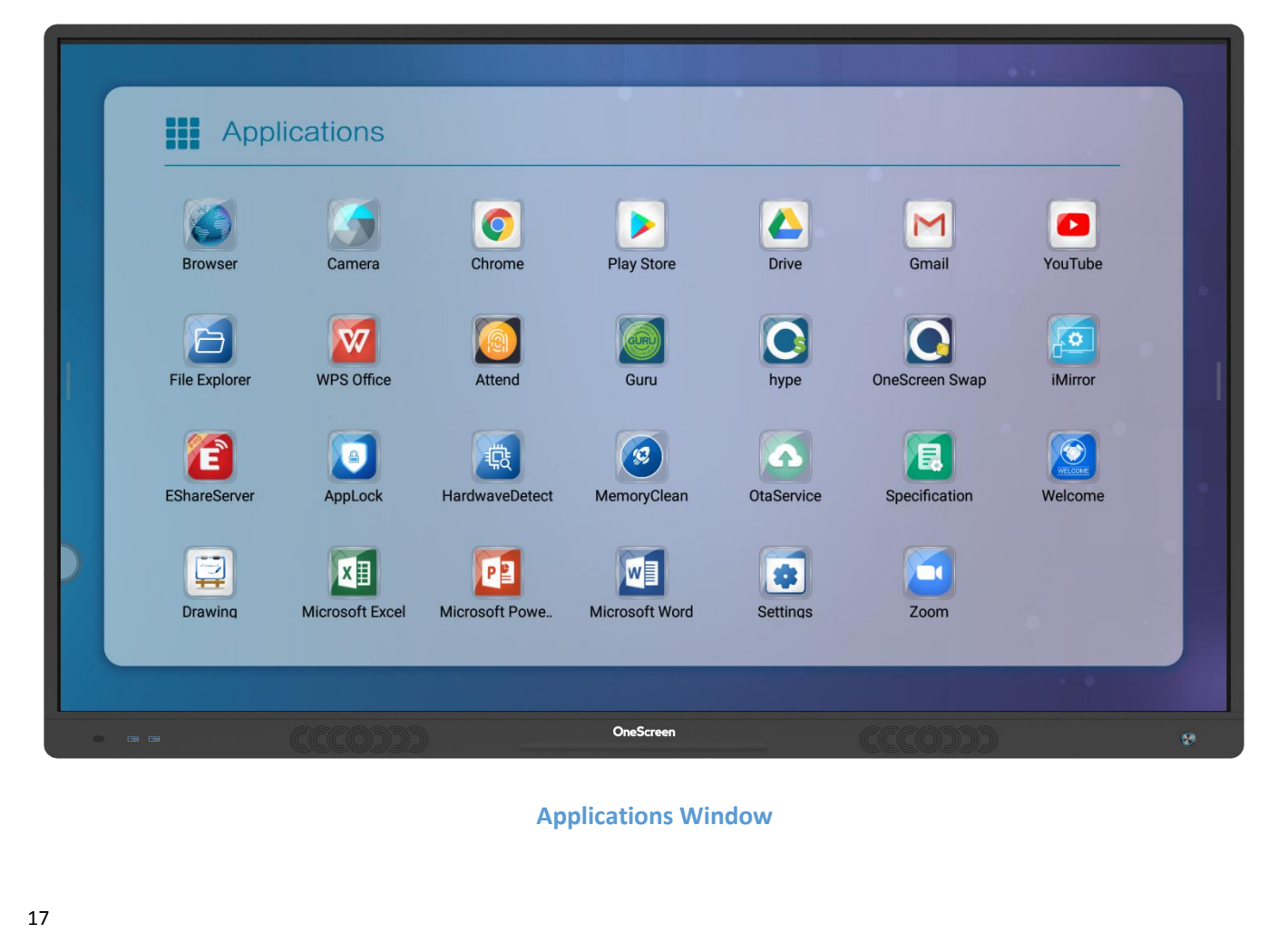

|  |                                   |                  | <b>AllFileList</b>                                        | ClassifyBrowse                             |                     | $\times$                      |  |
|--|-----------------------------------|------------------|-----------------------------------------------------------|--------------------------------------------|---------------------|-------------------------------|--|
|  | <b>Internal Storage</b><br>Ē      |                  |                                                           |                                            | QQ                  | Preview area                  |  |
|  | sed, All 64.00G                   |                  | Name                                                      | ModificationTime                           | FileSize            |                               |  |
|  | ANDY<br>P                         |                  | Alarms                                                    | 2019/12/05 10:09                           | $\theta$            |                               |  |
|  | 5.86G canUsed, Al.,               |                  | Android                                                   | 2019/12/05 10:09                           | п                   |                               |  |
|  |                                   |                  | backups                                                   | 2019/12/05 10:13                           |                     |                               |  |
|  |                                   |                  | cache_board_image                                         | 2019/12/05 14:18                           | $\mathbb O$         |                               |  |
|  |                                   |                  | com.ist.whiteBoard                                        | 2019/12/05 14:18                           | $\overline{4}$      |                               |  |
|  |                                   |                  | <b>DCIM</b>                                               | 2019/12/05 14:05                           |                     |                               |  |
|  |                                   |                  | <b>Download</b>                                           | 2019/12/05 10:09                           | $\bf{0}$            |                               |  |
|  |                                   |                  | Movies                                                    | 2019/12/05 10:09                           | $\overline{0}$      |                               |  |
|  | 狂<br><b>AP</b><br>Sort All select | $\mathbf{e}_o^o$ | Ð<br>囿<br>$\frac{8}{20}$<br>Copy<br>Share New fold<br>Cut | 届<br>面<br>I.,<br>Paste<br>Delete<br>Rename | $\otimes$<br>Cancel | $\odot$<br>4<br>Edit<br>About |  |
|  |                                   |                  |                                                           |                                            |                     |                               |  |
|  |                                   |                  |                                                           | OneScreen                                  |                     |                               |  |
|  |                                   |                  | <b>File Explorer</b>                                      |                                            |                     |                               |  |

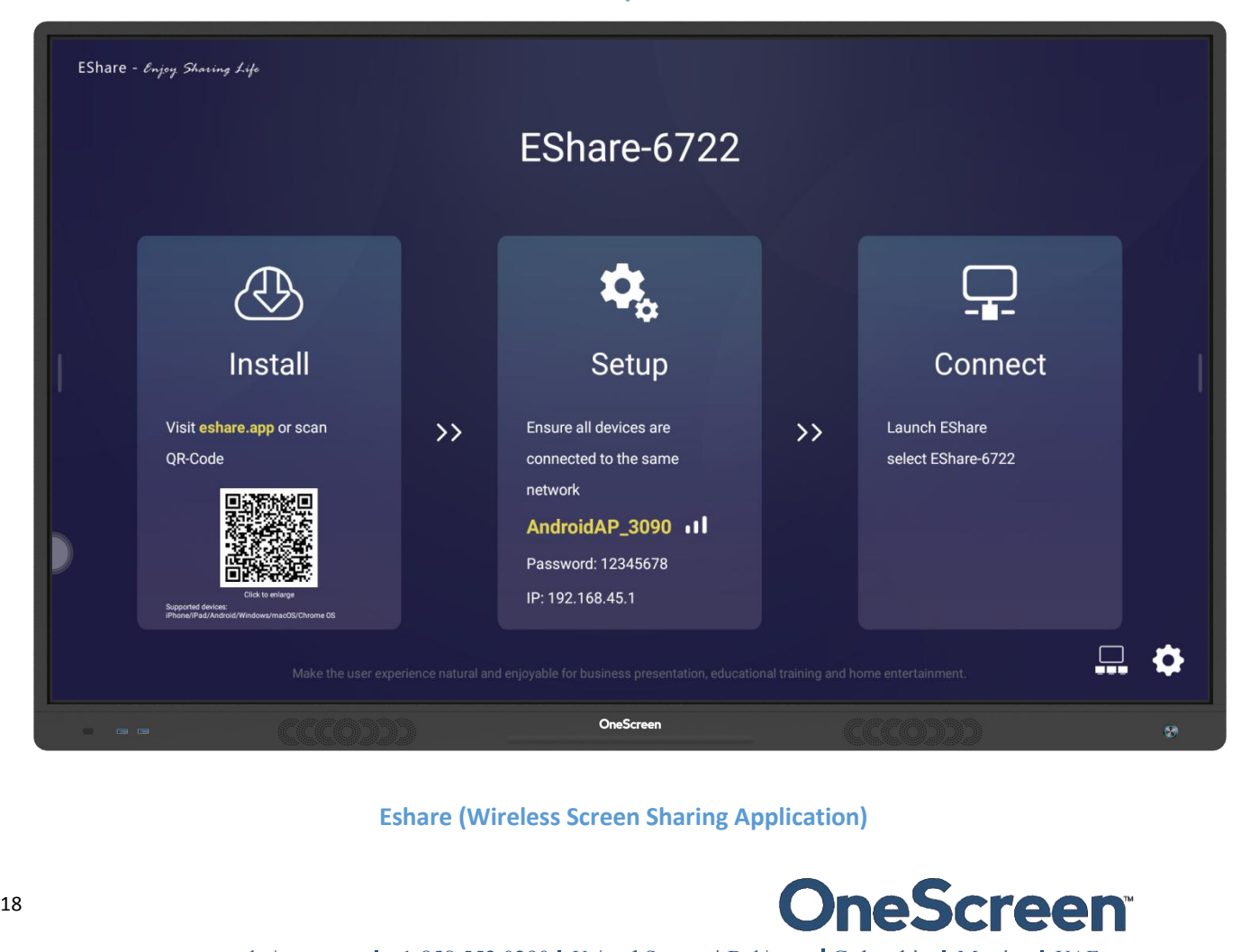

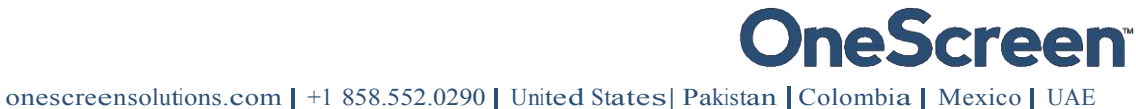

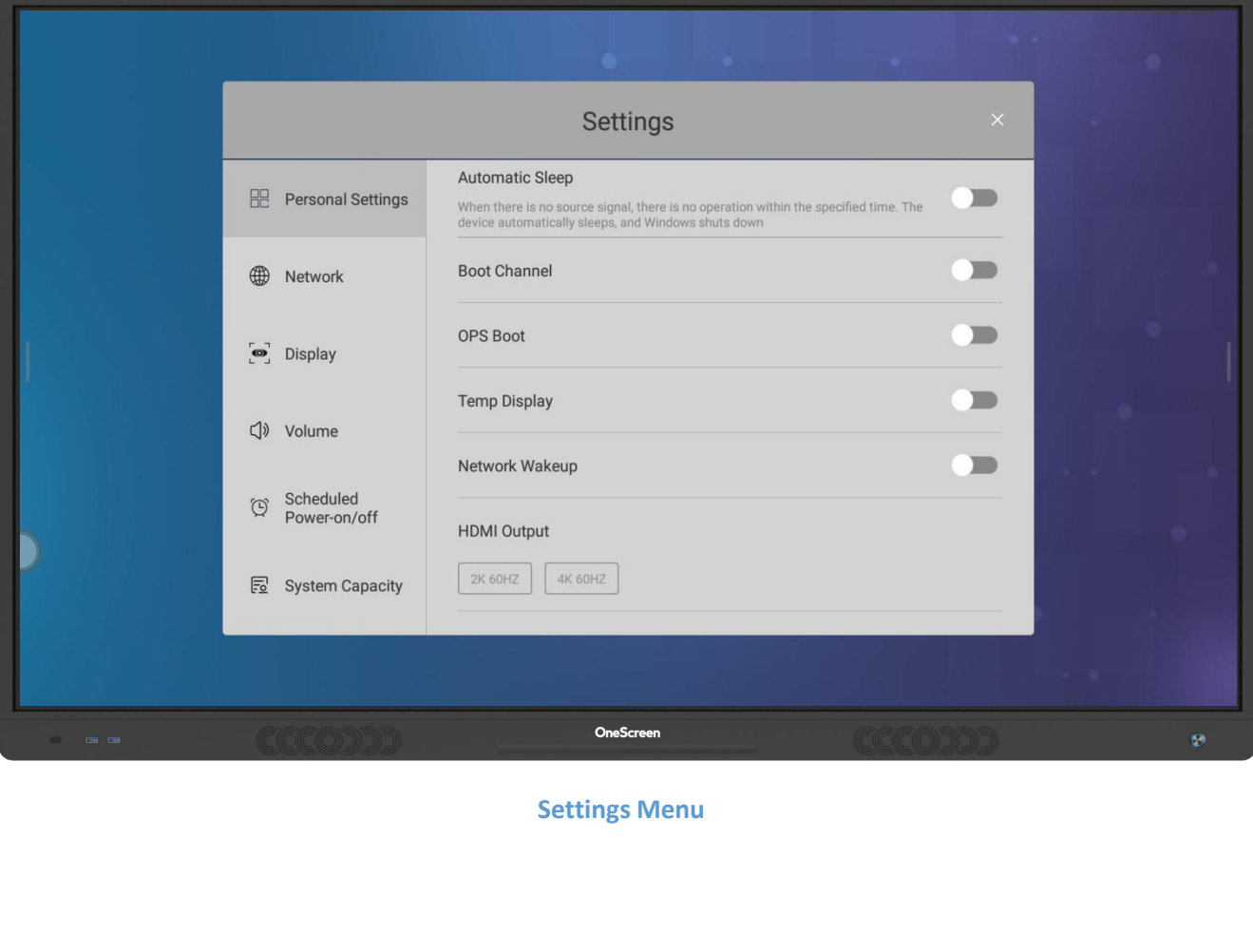

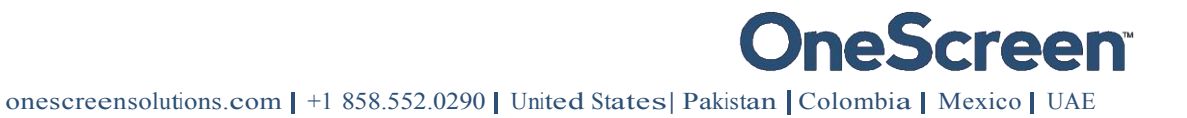

**SCITEE T**<br>8.1. OneScreen Software<br>0.1. OneScreen Hype<br>0.1. OneScreen Hype<br>0.1. OneScreen Hype<br>0.1. OneScreen Hype<br>5.1. OneScreen Hype<br>1.1. OneScreen Hype<br>1.1. OneScreen Hype<br>1.1. OneScreen Hype<br>1.1. OneScreen Solution of **SCITCEN**<br>
8. OneScreen Software<br>
8.1. OneScreen Hype<br>
OneScreen Hype<br>
OneScreen Hype is a premium video collaboration software built by One<br>
suse, browser-based software that has all the features you would want in<br>
softwa **SCITEEN**<br>
S. OneScreen Software<br>
OneScreen Hype is a premium video collaboration software built by OneScreen Solutions. It is a simple-to-<br>
Software -based software that has all the features you would want in a video conf **SCITEEN**<br> **EXECTEENT:**<br>
S.1. OneScreen Hype<br>
OneScreen Hype is a premium video collaboration software built by OneScreen Solutions. It is a simple-to-<br>
Dusc, browser-based software that has all the features you would want **Software**<br>
S. One Screen Software<br>
S.1. One Screen Hype<br>
One Screen Hype is a premium video collaboration software built by One Screen Solutions. It is a simple-to-<br>
use, browser-based software that has all the features y **EXECT CONTROLL SECT CONTROLL CONTROLL CONTROLL CONTROLL CONTROLL CONTROLL CONTROLL CONTROLL CONTROLL CONTROLL CONTROLL CONTROLL CONTROLL CONTROLL CONTROLL CONTROLL CONTROLL CONTROLL CONTROLL CONTROLL CONTROLL CONTROLL CON ENTERT AS AND AS A SET AS A SET AS WEIGHT AS A SET AS WEIGHT AS A SET AND ASSEM AND A SET AND A SET AND A SET AND A SET AND A SET AND A SET AND A SET AND A SET AND A SET AND A SET AND A SET AND A SURPRESS SOLUTION IS A SO Example:**<br> **Room, CONNET SET SET ASSES FROM THE SET ASSESS FROM THE SET ASSESS FROM THE SURVER SURFORMATE USE A premium video conferencing software. The software supports multi-point video/audio call with up to 50 partici** 8. One Screen Software<br>
8.1. One Screen Hype<br>
One Screen Hype is a premium video collaboration software built by One Screen Solutions. It is a simple-to-<br>
use, browser-based software that has all the features you would wan 8. OneScreen Software<br>8.1. OneScreen Hype<br>OneScreen Hype is a premium video collaboration software built by OneScreen Solutions. It is a simple-to-<br>use, browser-based software that has all the features you would want in a 8.1.OneScreen Hype<br>
OneScreen Hype<br>
OneScreen Solutions. It is a simple-to-<br>
OneScreen Hype<br>
Use, browser-based software that has all the features you would want in a video conferencing software. The<br>
software supports mu 8.1. OneScreen Software<br>
8.1. OneScreen Software<br>
8.1. OneScreen Hype<br>
00eScreen Hype is a premium video collaboration software built by OneScreen Hype<br>
is a premium video/audio call with up to 50 participants<br>
asoftware s solware supports mult-point videoyation can with up to so participants in a meeting. It gives users the<br>and PSTN as well as the ability to invite guest users via email makes this solution ideal for your conference<br>room, co ability to snare screens and pass control of their screens to meeting participants. Interoperability with SiP<br>and PSTN as well as the ability to invite guest users via email makes this solution ideal for your conference<br>ro and PSTN as well as the ability to invite guest users via email makes this solution ideal for your conterence<br>room, connecting you with users from different platform. Hype comes with free online training and support<br>which

<span id="page-22-2"></span>https://www.onescreensolutions.com/en/product/hype/

<span id="page-22-1"></span><span id="page-22-0"></span>room, connecting you with users from different platform. Hype which is just one click away from the Screen Skills Guru team. A<br>the software has a standalone application as well for Windows, I<br>For more details on OneScreen

the software has a standalone application as well for Windows, Mac, Android and iOS users.<br>For more details on OneScreen Hype, please visit the following link or contact our support team.<br>
https://www.onescreensolutions.co For more details on OneScreen Hype, please visit the following link or contact our support team.<br>
https://www.onescreensolutions.com/en/product/hype/<br>
8.2. OneScreen Swap is browser-based screen sharing and controlling sof For more details on Unescreen Hype, please visit the following link or contact our support team.<br>
https://www.onescreensolutions.com/en/product/hype/<br>
2.2. OneScreen Swap is browser-based screen sharing and controlling sof https://www.onescreensolutions.com/en/product/hype/<br>8.2. OneScreen Swap is browser-based screen sharing and controlling software. Users can sh<br>with up to 40 local or remote participants simultaneously. It allows participan 8.2.OneScreen Swap<br>
OneScreen Swap is browser-based screen sharing and controlling software. Users can share their screens<br>
with up to 40 local or remote participants simultaneously. It allows participants to access your

<span id="page-22-3"></span>https://www.onescreensolutions.com/en/product/swap/

For more details on OneScreen Hype, please visit the following link or contact on<br>
https://www.onescreensolutions.com/en/product/hype/<br>
8.2. OneScreen Swap is browser-based screen sharing and controlling software. Us<br>
with The Screen Swap is designed for maximum collaboration. The software is an ideal choice for remote users<br>and teams. Working together on the same workspace has never been easier. The software does not even<br>require a software OneScreen Swap is designed for maximum collaboration. The software is an ideal choice for remote users<br>and teams. Working together on the same workspace has never been easier. The software does not even<br>require a software Onescreen swap is designed for maximum collaboration. Ine sortware is an ideal choice for remote users<br>and teams. Working together on the same workspace has never been easier. The software does not even<br>require a software and teams. working together on the same workspace has never been easier. Ine sortware does not even<br>require a software download/install to allow remote desktop control. As long as a web browser is present,<br>you are simply a require a sortware aowinoad/install to allow remote desktop control. As long as a web prowser is present,<br>you are simply a click away from gaining access to the presenter's desktop.<br>For more details on OneScreen Swap, plea For more details on OneScreen Swap, please visit the following link or contact our support team.<br>
<u>https://www.onescreensolutions.com/en/product/swap/</u><br>
2.3. OneScreen Annotate is an interactive whiteboard application givi For more details on OneScreen Swap, please visit the following link or contact our support team.<br>
https://www.onescreensolutions.com/en/product/swap/<br>
8.3. OneScreen Annotate is an interative whiteboard application giving https://www.onescreensolutions.com/en/product/swap/<br>8.3. OneScreen Annotate is an interactive whiteboard application giving<br>collaboration, teaching, document editing and brainstorming situations.<br>to gain access to the whit 8.3. OneScreen Annotate<br>oneScreen Annotate is an interactive whiteboard application giving users an unrivaled experience for<br>collaboration, teaching, document editing and brainstorming situations. The software allows up to 8.3. One Screen Annotate<br>One Screen Annotate is an interactive whiteboard application giving users an unrivaled experience for<br>collaboration, teaching, document editing and brainstorming situations. The software allows up OneScreen Annotate is an interactive whiteboard application giving users an unrivaled experience for collaboration, teaching, document editing and brainstorming situations. The software allows up to 50 users to gain access Orlescreen Annotate Is an F<br>collaboration, teaching, docu<br>to gain access to the whitek<br>running Windows and Mac O<br>size and is presented in an ea<br>OneScreen Annotate saves yc<br>wmv files to save the audio<br>sessions so that stude

to gain access to the whiteboard and contribute in real-time. Annotate is compatible with any machine<br>running Windows and Mac OS and is available with OneScreen products. Annotate has an unlimited canvas<br>size and is presen

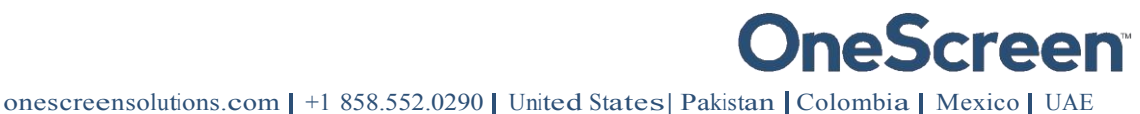

<span id="page-23-0"></span>https://www.onescreensolutions.com/en/product/annotate/

**SCI COM**<br>
https://www.onescreensolutions.com/en/product/annot<br>
8.4. EShare<br>
Eshare is a multiscreen interaction application for sma<br>
OneScreen. Using EShare you can mirror your phone, tabl<br>
versa. It also allows remote co **ESCITEEN**<br>
https://www.onescreensolutions.com/en/product/annotate/<br>
8.4.EShare<br>
EShare is a multiscreen interaction application for smart phones, tablets or computers to interact with<br>
OneScreen. Using EShare you can mir **SCITEEN**<br>
https://www.onescreensolutions.com/en/product/annotate/<br>
S.4. EShare<br>
EShare is a multiscreen interaction application for smart phones, tablets or computers to interact with<br>
OneScreen. Using EShare you can mirr **SCICEN**<br>
https://www.onescreensolutions.com/en/product/annotate/<br>
S.4. EShare<br>
EShare is a multiscreen interaction application for smart phones, tablets or computers to interact with<br>
OneScreen. Using Eshare you can mirro **provided to the SCT COM**<br>https://www.onescreensolutions.com/en/product/annotate/<br>8.4. EShare<br>Eshare is a multiscreen interaction application for smart phones, tablets or computers to interact with<br>OneScreen. Using Eshare software.

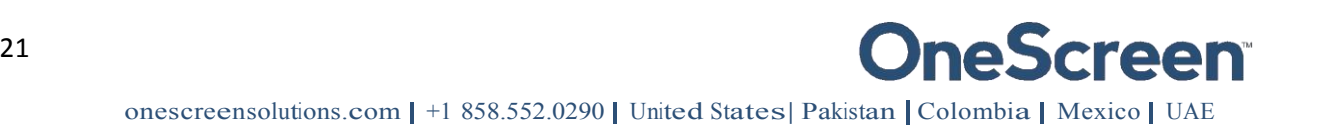

**SCITEE 1**<br>
9. RS 232 Guide<br>
9.1. Settings for RS 232 Control:<br>
Use a Straight through Female - Female cable. Connect RS-232 cable be<br>
OneScreen display. Set your program RS-232 port to the setting below.<br>
you may receive **SCITEEN**<br>
1. RS 232 Guide<br>
1.1. Settings for RS 232 Control:<br>
Use a Straight through Female - Female cable. Connect RS-232 cable between control Processor and<br>
OneScreen display. Set your program RS-232 port to the settin

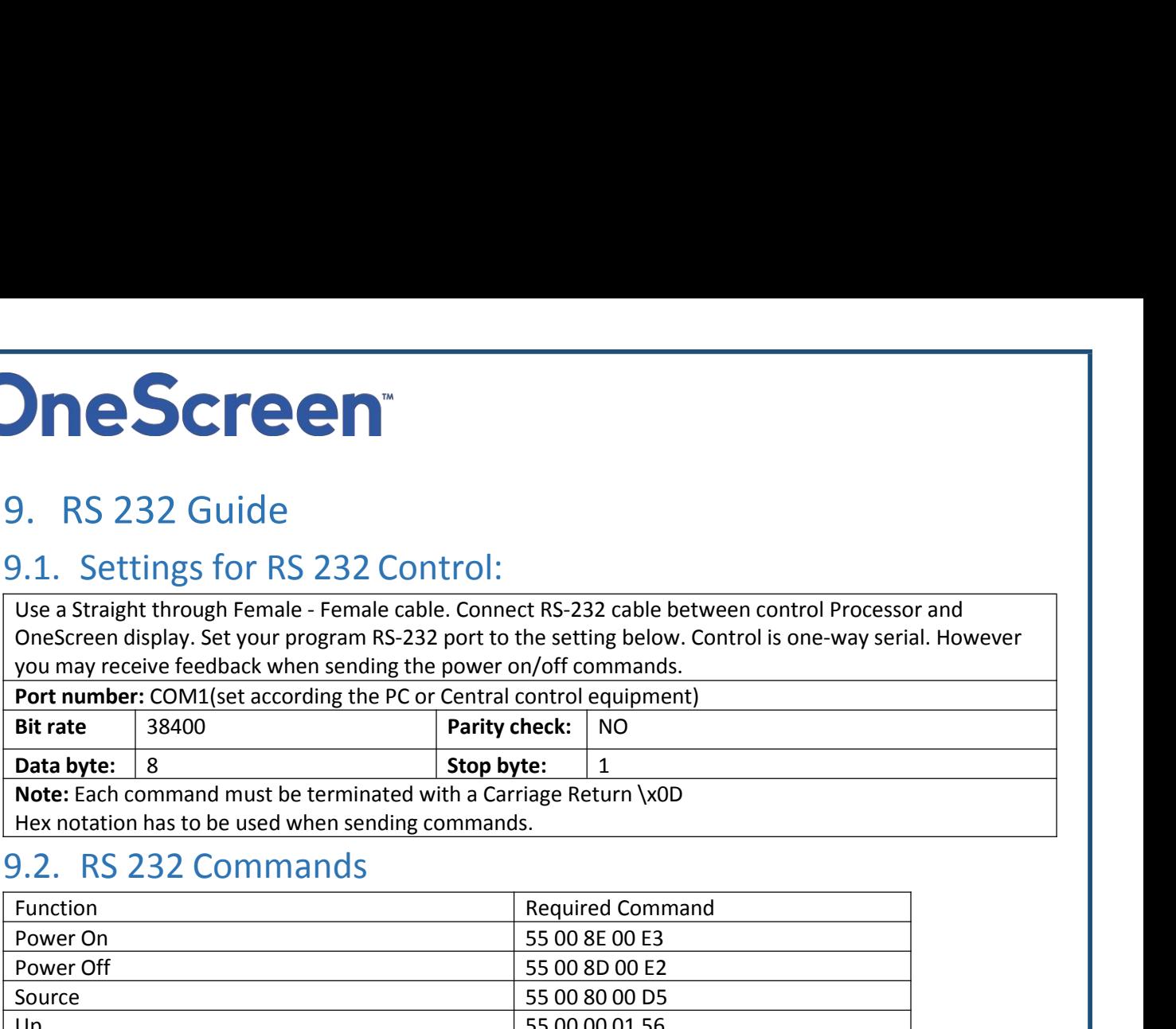

<span id="page-24-2"></span>

<span id="page-24-1"></span><span id="page-24-0"></span>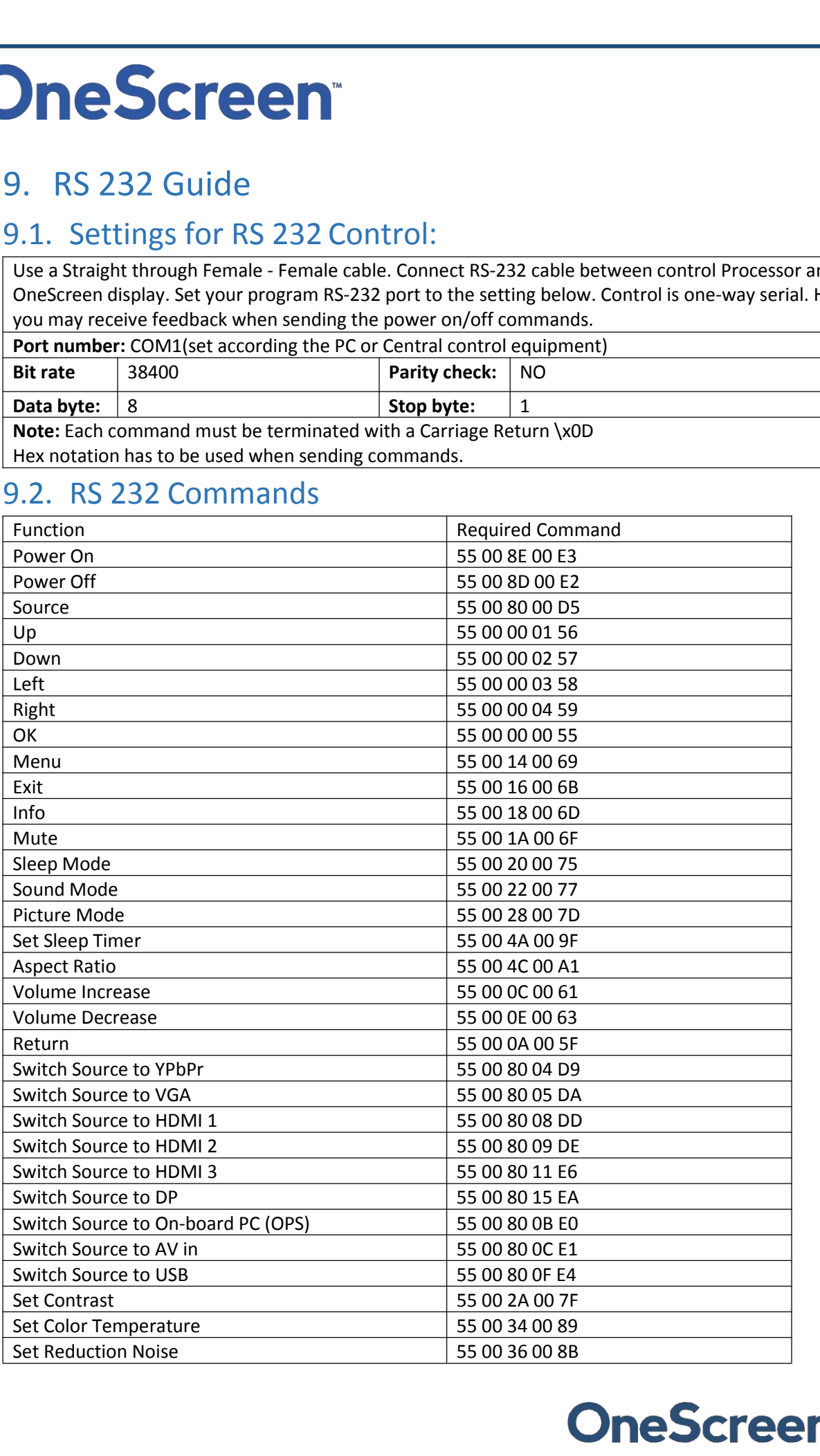

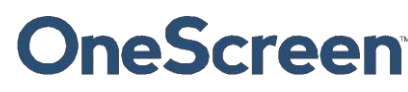

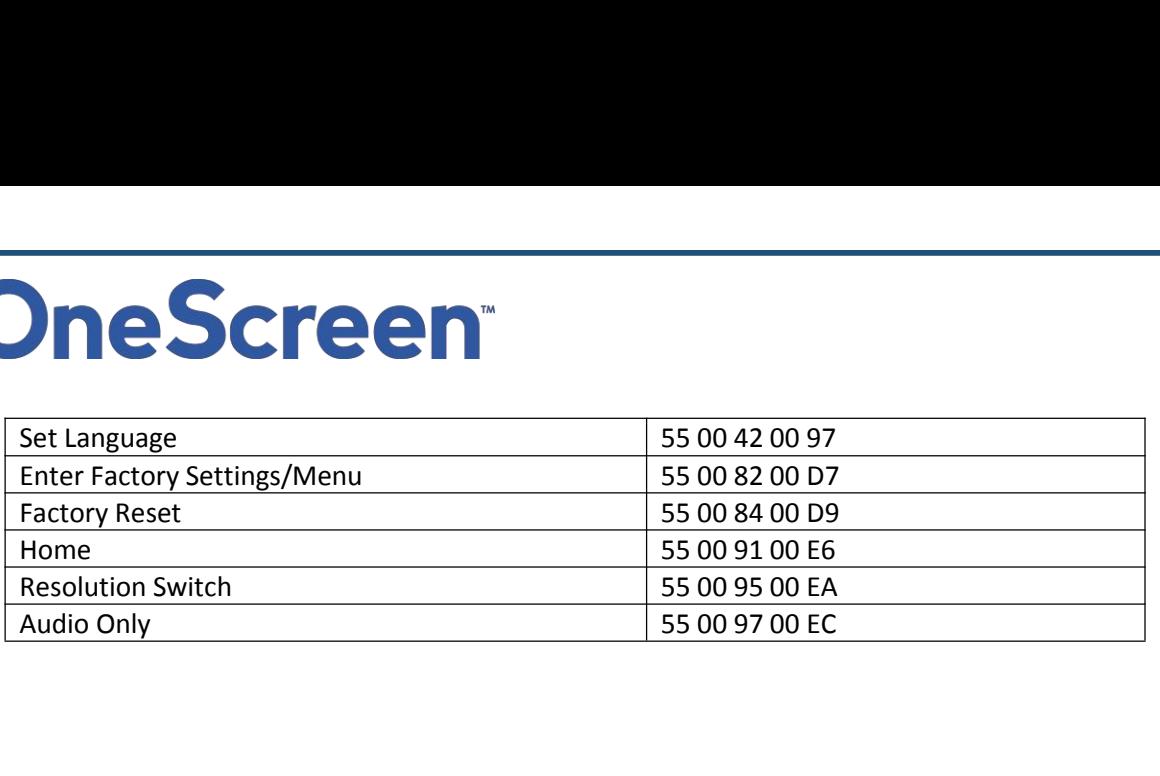

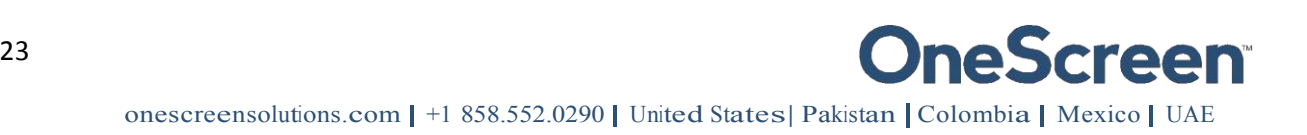

## <span id="page-26-1"></span><span id="page-26-0"></span>**OneScreen**<br>10. Technical Specifications<br>10.1. Touchscreen Specifications

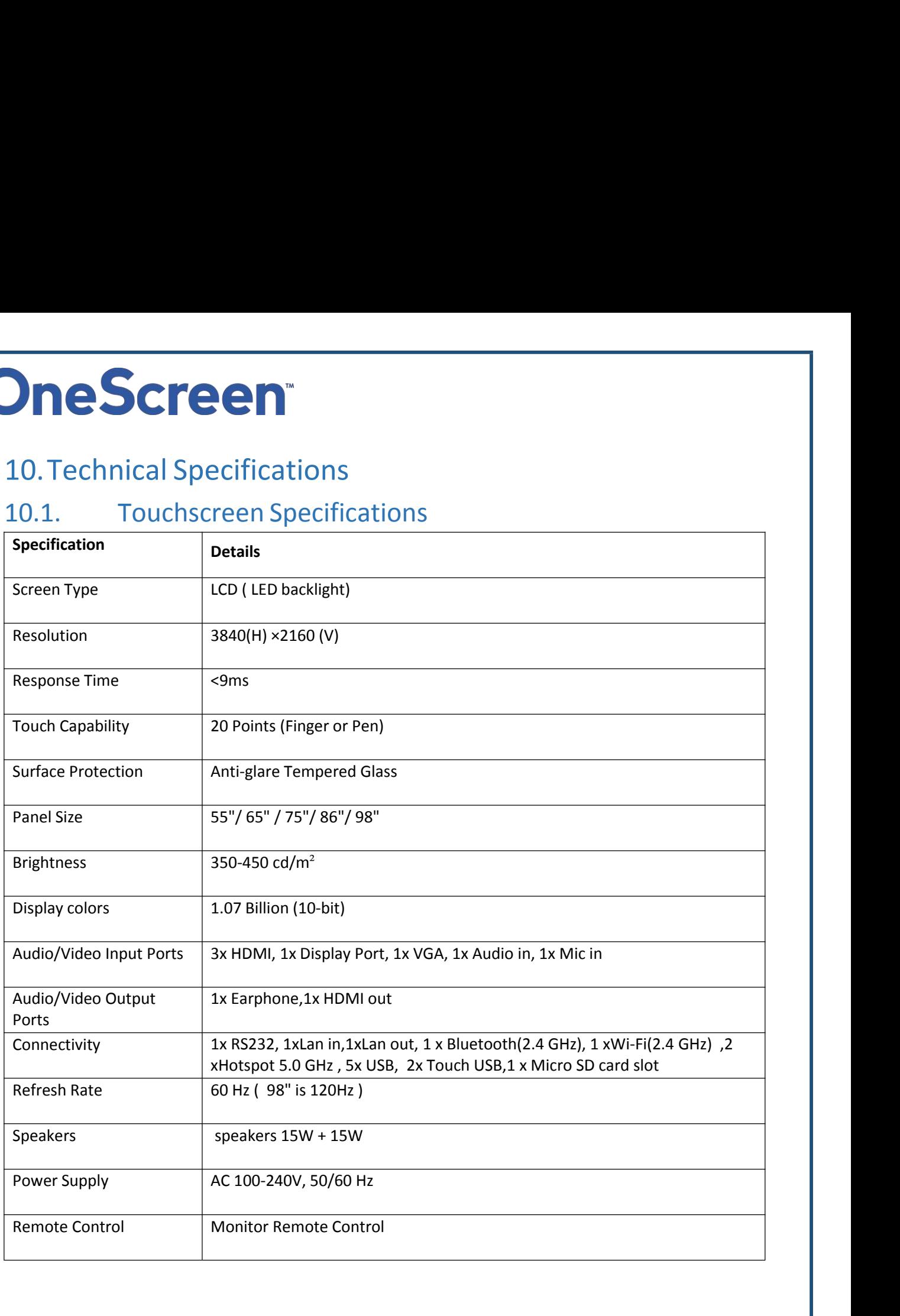

### <span id="page-27-0"></span>11.Troubleshooting

**ITESCITECH**<br>
ILI. Troubleshooting<br>
It is always advisable to contact OneScreen technical support team in case of any problem. Technical Support<br>
team can be reached by clicking on the Screen Skills Guru button on your sc **THE SCITEE THE SCREE THE SCREEN CONDUCTS CONDUCTS**<br>The always advisable to contact OneScreen technical support team in case of any problem. Technical Support<br>team can be reached by clicking on the Screen Skills Guru butto **CONTE CONTE CONTE CONTE CONTE CONTE CONTE CONTE CONTE CONTE CONTE CONTE CONTE CONTE CONTE CONTE CONTE CONTE CONTE CONTE CONTE CONTE CONTE CONTE CONTE CONTE CONTE CONTE CONTE CONTE CONTE CONTE CONTE CONTE CONTE CONTE CONTE THE SCITE COM**<br> **EXECUTE:**<br>
THE SURVEY SURVEY AND THE SURVEY ON THE SURVEY OF THE SURVEY OF THE SURVEY AND A SURVEY AND A SURVEY AND A SURVEY AND NOT SURVEY AND NOT SURVEY AND NOT SURVEY AND NOT SURVEY AND NOT SURVEY AND **CHEER**<br>
11. Troubleshooting<br>
it is always advisable to contact OneScreen technical support team in case of any problem. Technical Support<br>
team can be reached by clicking on the Screen Skills Guru button on your screen (c **PROBLEM**<br> **PROBLEM**<br> **P** 

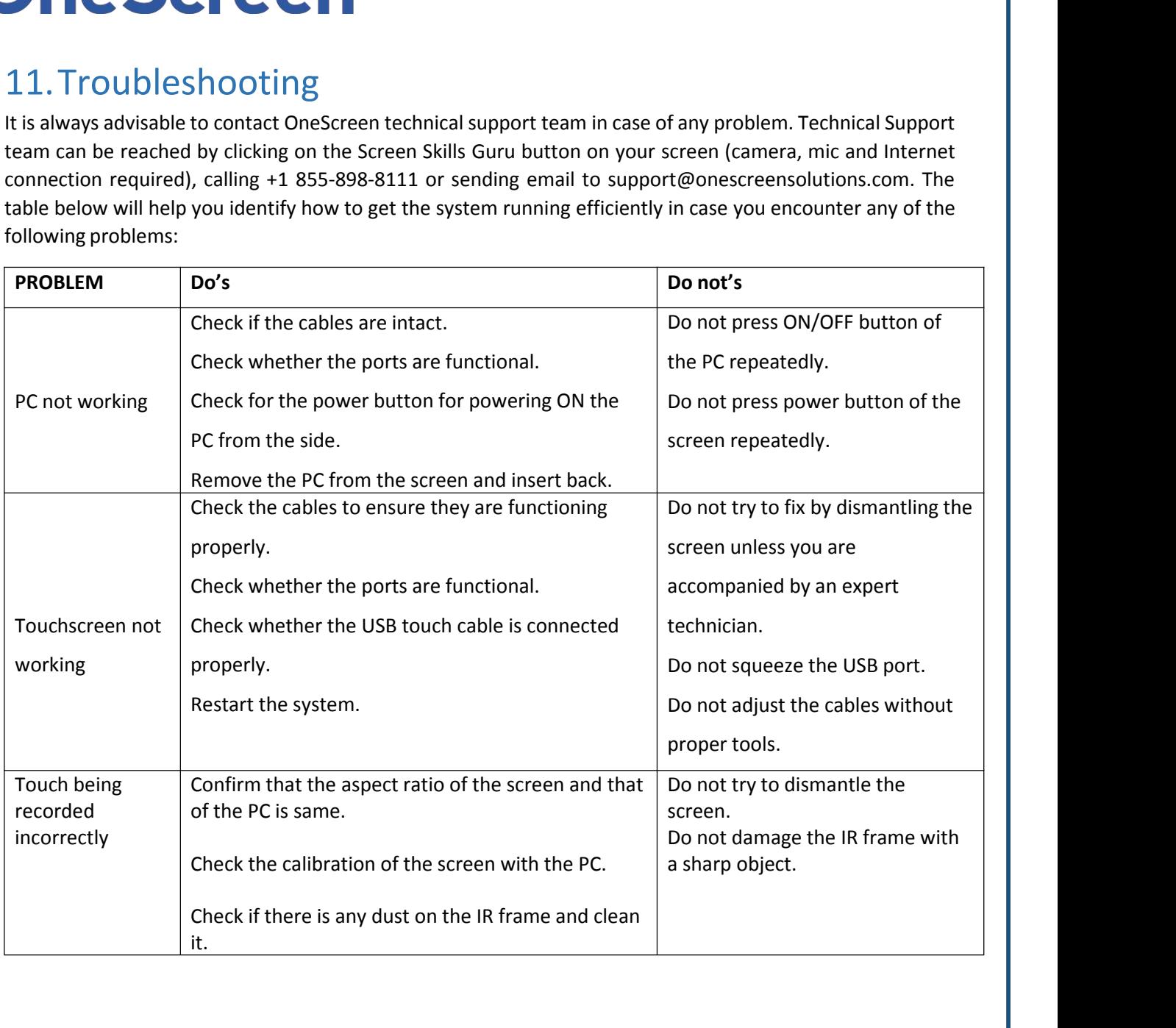

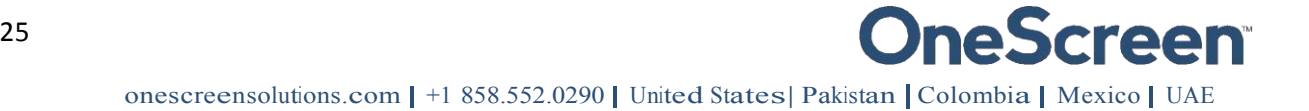

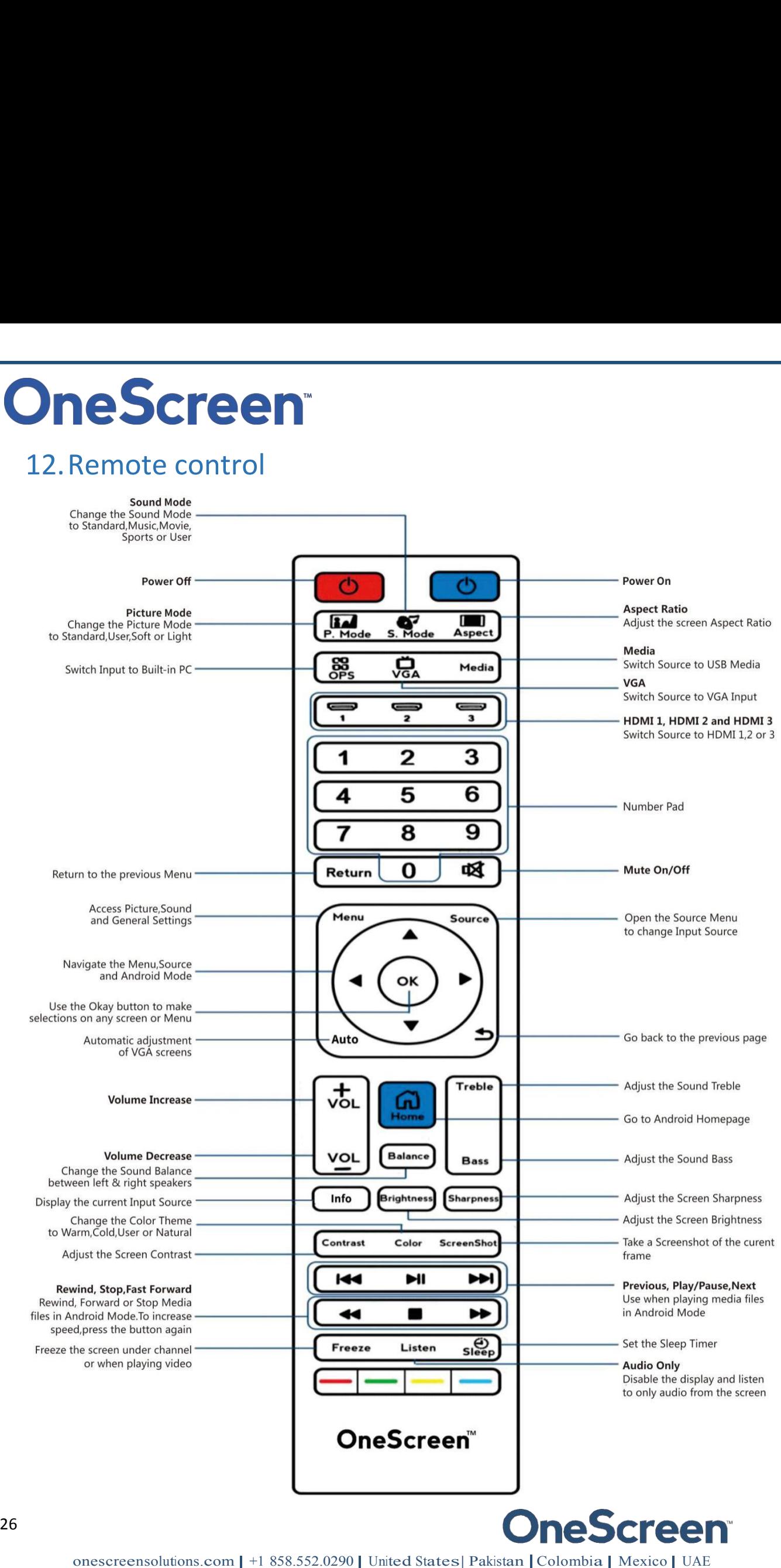

### <span id="page-29-0"></span>USA **USA**

Contact us<br>USA<br>porate Headquarters<br>168 Miramar Road<br>an Diego, CA 92126 **Contact us<br>USA<br>Corporate Headquarters<br>8168 Miramar Road<br>San Diego, CA 92126<br>Phone: +1(858) 552-0290 Contact us<br>USA<br>orporate Headquarters**<br>8168 Miramar Road<br>San Diego, CA 92126<br>hone: +1(858) 552-0290<br>Fax: +1(858) 552-0910 **Contact us<br>USA<br>orporate Headquarters**<br>8168 Miramar Road<br>San Diego, CA 92126<br>hone: +1 (858) 552-0290<br>Fax: +1 (858) 552-0910<br>rt@onescreensolutions.com Contact us<br>USA<br>Corporate Headquarters<br>8168 Miramar Road<br>San Diego, CA 92126<br>Phone: +1(858) 552-0290<br>Fax: +1(858) 552-0910<br>ort@onescreensolutions.com **Contact us**<br>USA<br>**orporate Headquarters**<br>8168 Miramar Road<br>San Diego, CA 92126<br>none: +1(858) 552-0290<br>Fax: +1(858) 552-0910<br>Tr@onescreensolutions.com support@onescreensolutions.com UJA<br> **Strange Headquarters**<br>
Strange Carry Road<br>
San Diego, CA 92126<br>
None: +1 (858) 552-0290<br>
Fax: +1 (858) 552-0910<br>
Trange Carry Road<br>
Confice C60, 4th Floor<br>
Coffice C60, 4th Floor<br>
C, Dubai Oasis HQ Building.<br>
Dubai, CorporateHeadquarters<br>
8168 Miramar Road<br>
San Diego, CA 92126<br>
Phone: +1 (858) 552-0290<br>
Fax: +1 (858) 552-0910<br>
support@onescreensolutions.com<br>
UAE<br>
Office C60, 4th Floor<br>
Block C, Dubai Oasis HQ Building.<br>
Dubai, UAE<br>
P rate Headquarters<br>
Miramar Road<br>
Diego, CA 92126<br>
: +1 (858) 552-0290<br>
+1 (858) 552-0910<br>
nescreensolutions.com<br>
<br>
UAE<br>
:e C60, 4th Floor<br>
ubai, UAE<br>
Dubai, UAE<br>
=: +971-4-5015990 8168 Miramar Road<br>
San Diego, CA 92126<br>
Phone: +1(858) 552-0290<br>
Fax: +1(858) 552-0910<br>
orf@onescreensolutions.com<br>
UAE<br>
Office C60, 4th Floor<br>
C, Dubai Oasis HQ Building.<br>
Dubai, UAE<br>
Phone: +971-4-5015990

### UAE

UAE<br>
Office C60, 4th Floor<br>
C, Dubai Oasis HQ Building.<br>
Dubai, UAE<br>
Phone: +971-4-5015990<br>
COlombia<br>
Transversal 93 No.53-32<br>
Bodega 13, Bogota,<br>
undinamarca Colombia<br>
Phone: +57 (1) 547-3589 UAE<br>
Office C60, 4th Floor<br>
C, Dubai Oasis HQ Building.<br>
Dubai, UAE<br>
hone: +971-4-5015990<br>
COLOMbia<br>
cansversal 93 No.53-32<br>
Bodega 13, Bogota,<br>
ndinamarca Colombia<br>
none: +57 (1) 547-3589 Office C60, 4th Floor<br>
ck C, Dubai, UAE<br>
Phone: +971-4-5015990<br>
Colombia<br>
Transversal 93 No.53-32<br>
Bodega 13, Bogota,<br>
Cundinamarca Colombia<br>
Phone: +57 (1) 547-3589 Office C60, 4th Floor<br>
C, Dubai, UAE<br>
Dubai, UAE<br>
Phone: +971-4-5015990<br>
COLOMDIA<br>
Transversal 93 No.53-32<br>
Bodega 13, Bogota,<br>
Cundinamarca Colombia<br>
Phone: +57 (1) 547-3589

### Colombia

### Mexico

Colombia<br>
Iransversal 93 No.53-32<br>
Bodega 13, Bogota,<br>
Cundinamarca Colombia<br>
Phone: +57 (1) 547-3589<br>
Mexico<br>
Ejido Santa Isabel Tola 34-201,<br>
Francisco Culhuacán, Coyoacán,<br>
CDMX México CP. 04420<br>
e: + 52 (01)68428081- ( COIOITIDId<br>
Transversal 93 No.53-32<br>
Bodega 13, Bogota,<br>
Cundinamarca Colombia<br>
Phone: +57 (1) 547-3589<br>
Mexico<br>
Ejido Santa Isabel Tola 34-201,<br>
San Francisco Culhuacán, Coyoacán,<br>
CDMX México CP. 04420<br>
Phone: + 52 (01)6 Iransversal 93 No.53-32<br>
Bodega 13, Bogota,<br>
Cundinamarca Colombia<br>
Phone: +57 (1) 547-3589<br>
Mexico<br>
do Santa Isabel Tola 34-201,<br>
uncisco Culhuacán, Coyoacán,<br>
CDMX México CP. 04420<br>
+ 52 (01)68428081- (01)68428082<br>
Pakis Iransversal 93 No.53-32<br>
Bodega 13, Bogota,<br>
Cundinamarca Colombia<br>
Phone: +57 (1) 547-3589<br>
Mexico<br>
Ejido Santa Isabel Tola 34-201,<br>
San Francisco Culhuacán, Coyoacán,<br>
CDMX México CP. 04420<br>
Phone: + 52 (01)68428081– (01 Mexico<br>
do Santa Isabel Tola 34-201,<br>
ancisco Culhuacán, Coyoacán,<br>
CDMX México CP. 04420<br>
+ 52 (01)68428081– (01)68428082<br>
Pakistan<br>
278, Sumbal Road F-10/4,<br>
Islamabad<br>
Phone: +92 51 2370270 Mexico<br>
20 Santa Isabel Tola 34-201,<br>
20 Santa Corporación, Coyoacán,<br>
20 Formation Corporación,<br>
20 Formation Corporación,<br>
20 Formation Corporación<br>
20 Formation Corporación<br>
20 Formation Corporación<br>
20 Santa Corporació

### Pakistan

Islamabad *F* d KIST d II<br>
278, Sumbal Road F-10/4,<br>
Islamabad<br>
Phone: +92 51 2370270<br>
Specifications are subject to change at any time without notice © 2019. All rights reserved. April 2019

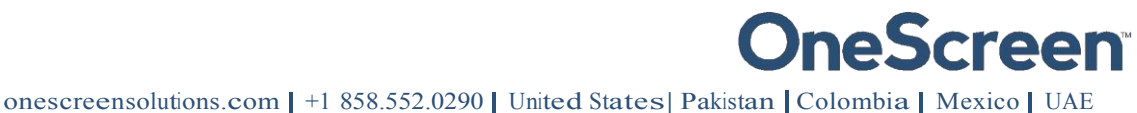

### **FCC Warning:**

This equipment has been tested and found to comply with the limits for a Class B digital device, pursuant to part 15 of the FCC Rules. These limits are designed to provide reasonable protection against harmful interference in a residential installation. This equipment generates, uses and can radiate radio frequency energy and, if not installed and used in accordance with the instructions, may cause harmful interference to radio communications. However, there is no guarantee that interference will not occur in a particular installation. If this equipment does cause harmful interference to radio or television reception, which can be determined by turning the equipment off and on, the user is encouraged to try to correct the interference by one or more of the following measures:

- Reorient or relocate the receiving antenna.
- Increase the separation between the equipment and receiver.

• Connect the equipment into an outlet on a circuit different from that to which the receiver is connected.

• Consult the dealer or an experienced radio/TV technician for help.

Caution: Any changes or modifications to this device not explicitly approved by manufacturer could void your authority to operate this equipment.

This device complies with part 15 of the FCC Rules. Operation is subject to the following two conditions: (1) This device may not cause harmful interference, and (2) this device must accept any interference received, including interference that may cause undesired operation.

### FCC

This equipment complies with FCC radiation exposure limits set forth for an uncontrolled environment. This equipment should be installed and operated with minimum distance 20cm between the radiator & your body.